## MANUALE D'USO

**MZ 8060** - MATRICE AUDIO CON 8 INGRESSI E 6 USCITE AUDIO

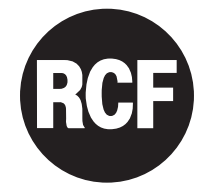

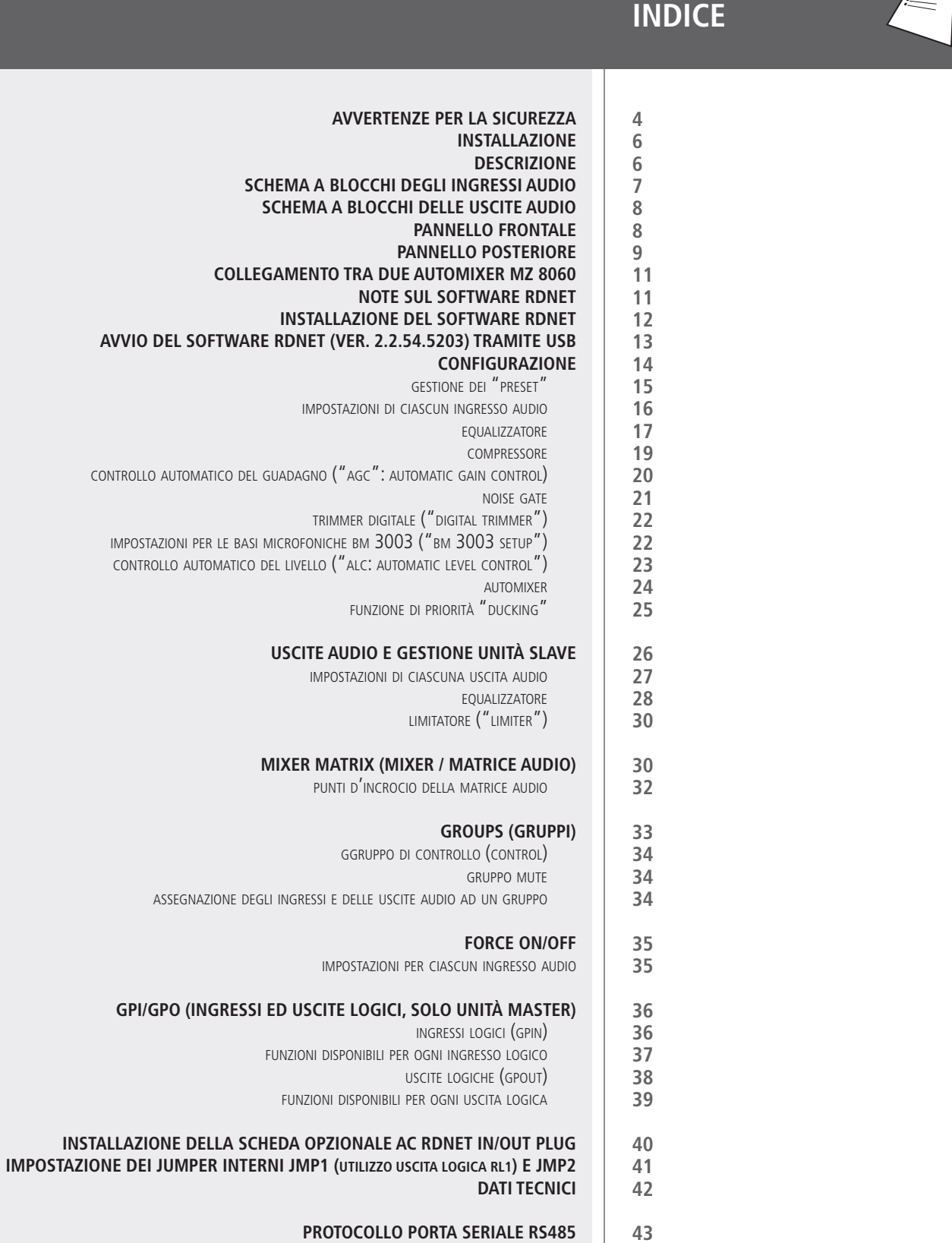

**ITALIANO**

 $\overline{\phantom{0}}$ 

## **AVVERTENZE PER LA SICUREZZA**

### **IMPORTANTE**

Prima di collegare ed utilizzare questo prodotto, leggere attentamente le istruzioni contenute in questo manuale, il quale è da conservare per riferimenti futuri.

Il presente manuale costituisce parte integrante del prodotto e deve accompagnare quest'ultimo anche nei passaggi di proprietà, per permettere al nuovo proprietario di conoscere le modalità d'installazione e d'utilizzo e le avvertenze per la sicurezza. L'installazione e l'utilizzo errati del prodotto esimono la RCF S.p.A. da ogni responsabilità.

**ATTENZIONE:** Per prevenire i rischi di fiamme o scosse elettriche, non esporre mai questo prodotto alla pioggia o all'umidità; questo apparecchio è progettato per il solo uso all'interno.

### **AVVERTENZE PER LA SICUREZZA**

**1.** Tutte le avvertenze, in particolare quelle relative alla sicurezza, devono essere lette con particolare attenzione, in quanto contengono importanti informazioni.

### **2. ALIMENTAZIONE DA RETE ELETTRICA**

- **-** La tensione di alimentazione dell'apparecchio ha un valore sufficientemente alto da costituire un rischio di folgorazione per le persone: non procedere mai all'installazione od alla connessione dell'apparecchio con il cavo dell'alimentazione collegato alla rete elettrica.
- **-** Prima di alimentare questo prodotto, assicurarsi che tutte le connessioni siano corrette e che la tensione della vostra rete di alimentazione corrisponda quella di targa dell'apparecchio, in caso contrario rivolgetevi ad un rivenditore RCF.
- **-** Le parti metalliche dell'apparecchio sono collegate a terra tramite il cavo di alimentazione. Un apparecchio avente costruzione di CLASSE I deve essere connesso alla presa di rete con un collegamento alla terra di protezione.
- **-** Accertarsi che il cavo di alimentazione dell'apparecchio non possa essere calpestato o schiacciato da oggetti, al fine di salvaguardarne la perfetta integrità.
- **-** Per evitare il rischio di shock elettrici, non aprire mai l'apparecchio: all'interno non vi sono parti che possono essere utilizzate dall'utente.
- **-** La spina del cavo d'alimentazione è utilizzata come dispositivo di scollegamento e deve rimanere sempre facilmente accessibile.

**3.** Impedire che oggetti o liquidi entrino all'interno del prodotto, perché potrebbero causare un corto circuito. L'apparecchio non deve essere esposto a stillicidio o a spruzzi d'acqua; nessun oggetto pieno di liquido (quali vasi) e nessuna sorgente di fiamma nuda (es. candele accese) deve essere posto sull'apparecchio.

**4.** Non eseguire sul prodotto interventi / modifiche / riparazioni se non quelle espressamente descritte sul manuale istruzioni. Contattare centri di assistenza autorizzati o personale altamente qualificato quando:

- **-** l'apparecchio non funziona (o funziona in modo anomalo);
- **-** il cavo di alimentazione ha subito gravi danni;
- **-** oggetti o liquidi sono entrati nell'apparecchio;
- **-** l'apparecchio ha subito forti urti.

**5.** Qualora questo prodotto non sia utilizzato per lunghi periodi, scollegare il cavo d'alimentazione dalla rete.

**6.** Nel caso che dal prodotto provengano odori anomali o fumo, spegnerlo immediatamente e scollegare il cavo d'alimentazione.

**IMPORTANTE**

**ATTENZIONE**

**7.** Non collegare a questo prodotto altri apparecchi e accessori non previsti.

Quando è prevista l'installazione sospesa, utilizzare solamente gli appositi punti di ancoraggio e non cercare di appendere questo prodotto tramite elementi non idonei o previsti allo scopo.

Verificare inoltre l'idoneità del supporto (parete, soffitto, struttura ecc., al quale è ancorato il prodotto) e dei componenti utilizzati per il fissaggio (tasselli, viti, staffe non fornite da RCF ecc.) che devono garantire la sicurezza dell'impianto / installazione nel tempo, anche considerando, ad esempio, vibrazioni meccaniche normalmente generate dai diffusori acustici.

Per evitare il pericolo di cadute, non sovrapporre fra loro più unità di questo prodotto, quando questa possibilità non è espressamente contemplata dal manuale istruzioni.

**8. RCF S.p.A.** raccomanda vivamente che l'installazione di questo prodotto sia eseguita solamente da installatori professionali qualificati (oppure da ditte specializzate) in grado di farla correttamente e certificarla in accordo con le normative vigenti. Tutto il sistema audio dovrà essere in conformità con le norme e le leggi vigenti in materia di impianti elettrici.

### **9.** Sostegni e Carrelli

Se previsto, il prodotto va utilizzato solo su carrelli o sostegni consigliati dal produttore. L'insieme apparecchio-sostegno / carrello va mosso con estrema cura. Arresti improvvisi, spinte eccessive e superfici irregolari o inclinate possono provocare il ribaltamento dell'assieme.

**10.** Quando si installa un sistema audio professionale, si devono considerare anche i fattori meccanici ed elettrici (oltre a quelli prettamente acustici, come la pressione sonora, gli angoli di copertura, la risposta in frequenza, ecc.).

### **11.** Perdita dell'udito

L'esposizione ad elevati livelli sonori può provocare la perdita permanente dell'udito. Il livello di pressione acustica pericolosa per l'udito varia sensibilmente da persona a persona e dipende dalla durata dell'esposizione. Per evitare un'esposizione potenzialmente pericolosa ad elevati livelli di pressione acustica, è necessario che chiunque sia sottoposto a tali livelli utilizzi delle adeguate protezioni; quando si fa funzionare un altoparlante in grado di produrre elevati livelli sonori, è necessario indossare dei tappi per orecchie o delle cuffie protettive.

Consultare i dati tecnici contenuti nei manuali istruzioni per conoscere le massime pressioni sonore che i diffusori acustici sono in grado di produrre.

**12.** Collocare il prodotto lontano da fonti di calore.

**13.** Non forzare mai gli organi di comando (tasti, manopole ecc.).

**14.** Non usare solventi, alcool, benzina o altre sostanze volatili per la pulitura delle parti esterne dell'unità; usare un panno asciutto.

## **NOTA SUI CAVI PER SEGNALI AUDIO**

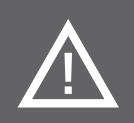

Per evitare fenomeni di rumorosità indotta sui cavi che trasportano segnali dai microfoni o di linea (per esempio 0dB), usare solo cavi schermati ed evitare di posarli nelle vicinanze di:

- **-** apparecchiature che producono campi elettromagnetici di forte intensità;
- **-** cavi di rete;
- **-** linee che alimentano altoparlanti.

## **INSTALLAZIONE**

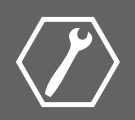

L'apparecchio può essere installato in un rack 19" (1 unità) tramite 4 viti, grazie alle sue alette laterali.

## **DESCRIZIONE**

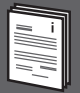

MZ 8060 è una matrice audio digitale molto versatile (ed anche un automixer) basata su un potente processore di segnale ed adatta per sistemi audio ad installazione fissa ed altre applicazioni.

Sono presenti 8 ingressi (microfonici o a livello "linea") per connettori removibili (a vite) ed alimentazione "Phantom" 48 V inseribile separatamente (ogni ingresso dal nr. 5 al nr. 8 ha inoltre una presa RCA) e 6 uscite, le prime 4 (da A a D) con connettore removibile, le ultime 2 ( $E - F$ ) con prese RCA.

Il software include equalizzatori parametrici, "noise-gate", compressori, limitatori, linee di ritardo, funzione "ducking", controllo automatico del livello e dei guadagni, funzioni di priorità, livelli impostabili in ciascun punto della matrice.

Tutti i parametri possono essere modificati tramite un modulo del software RDNET.

Ogni MZ 8060 può funzionare come un doppio automixer (per due ambienti separati) con impostazioni indipendenti.

Sono presenti 10 ingressi logici (GPIN), 4 uscite logiche (GPOUT) più 2 (RL1, RL2) con relè. Tutti gli ingressi e le uscite logiche hanno connettori removibili e sono liberamente configurabili.

Due matrici audio MZ 8060 (denominate MASTER e SLAVE) possono essere collegate tra loro (tramite le loro porte RJ 45 sui pannelli posteriori) in modo da ottenerne una avente 16 ingressi e 12 uscite.

Uno slot sul pannello posteriore permette di inserire la scheda opzionale RCF AC RDNET IN/OUT PLUG per il controllo della matrice audio MZ 8060 tramite rete RDNET.

Fino a 12 basi microfoniche BM 3003 (collegate in cascata nella stessa linea) possono essere connesse alla porta RJ 45 dedicata, la quale può essere usata in alternativa all'ingresso nr.1.

Ciascuno dei 3 tasti delle basi microfoniche BM 3003 può essere impostato per annunci selettivi su una a più zone (uscite audio). Tutte le basi microfoniche sono interbloccate l'una all'altra e riportano l'indicazione di "in uso" o "occupato".

### **CARATTERISTICHE PRINCIPALI**

- **-** Matrice audio digitale ed automixer con 8 ingressi e 6 uscite.
- **-** DSP virgola mobile 40-bit, frequenza campionamento: 48 kHz, convertitori a/d d/a a 24 bit.
- **-** 8 ingressi "mic / line" bilanciati con alimentazione "Phantom" 48 V, "noise gate", compressori, equalizzatori parametrici, controlli automatici di guadagno, funzione "ducking".
- **-** 4 uscite bilanciate (a livello "linea") con controlli di livello, equalizzatori parametrici, linee di ritardo, limitatori.
- **-** 2 uscite sbilanciate (a livello "linea") con controlli di livello, equalizzatori parametrici, linee di ritardo, limitatori.
- **-** 10 ingressi logici programmabili (GPIN).
- **-** 4 uscite logiche programmabili (GPOUT) più 2 con relè (RL1, RL2).
- **-** Doppio automixer (per due ambienti separati) con impostazioni indipendenti.
- **-** Collegando tra loro due MZ 8060, si ottiene una matrice audio avente 16 ingressi e 12 uscite; inoltre, si hanno a disposizione fino a 4 automixer (due per le uscite audio dell'unità MASTER, due per le uscite audio dell'unità SLAVE).
- **-** Controllo automatico del livello "ALC" (configurabile) quando un microfono utilizzato come sensore di rumore ambientale è collegato all'ingresso nr.8 .
- **-** Collegamento al computer usato per la configurazione tramite USB (standard) oppure rete RDNET (quando installata la scheda opzionale RCF **AC RDNET IN/OUT PLUG**).
- **-** Porta seriale RS 485 per il controllo remoto tramite software di terze parti.

## **SCHEMA A BLOCCHI DEGLI INGRESSI AUDIO**

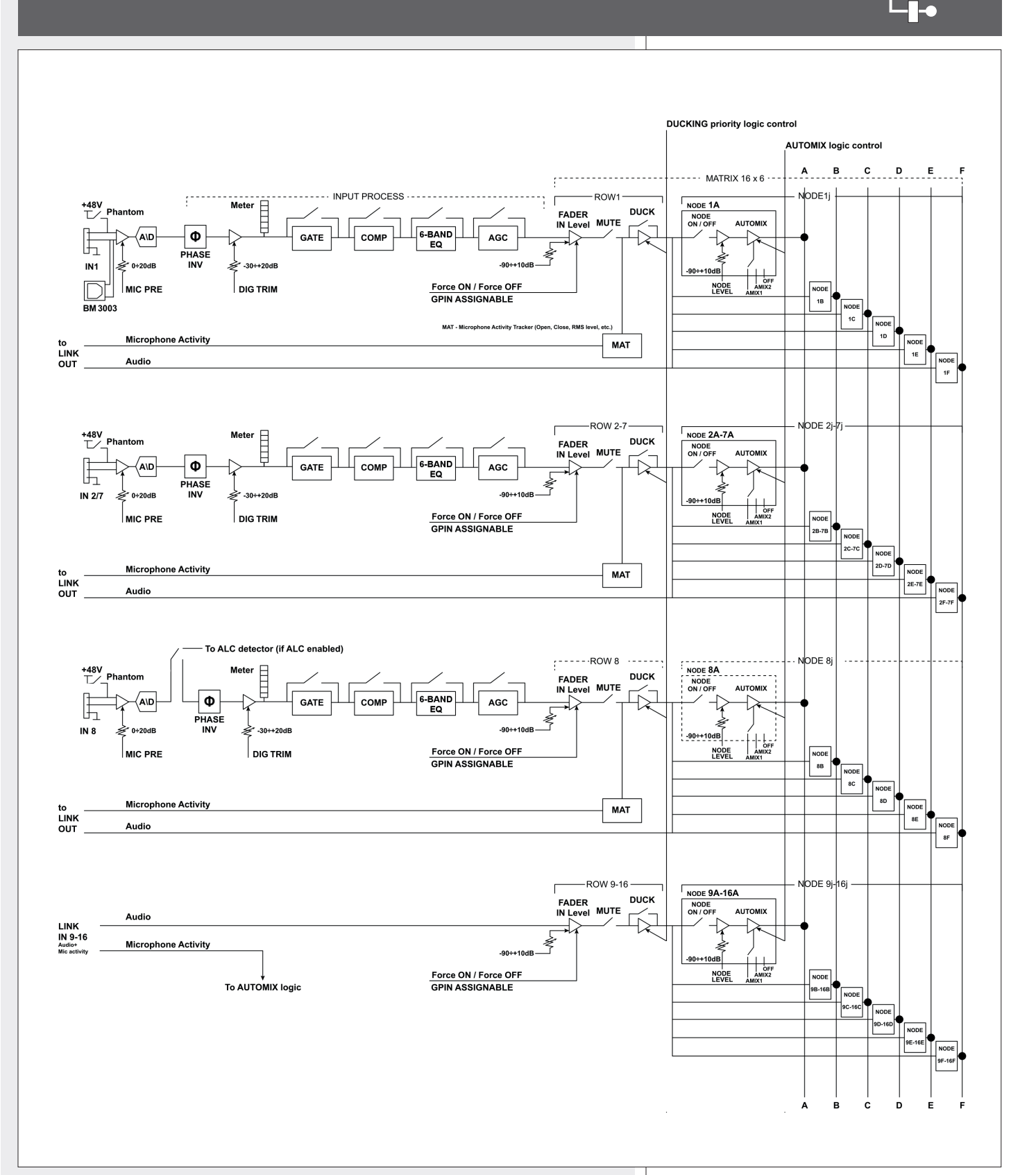

 $-1-1-$ 

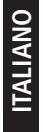

## **SCHEMA A BLOCCHI DELLE USCITE AUDIO**

ПT.

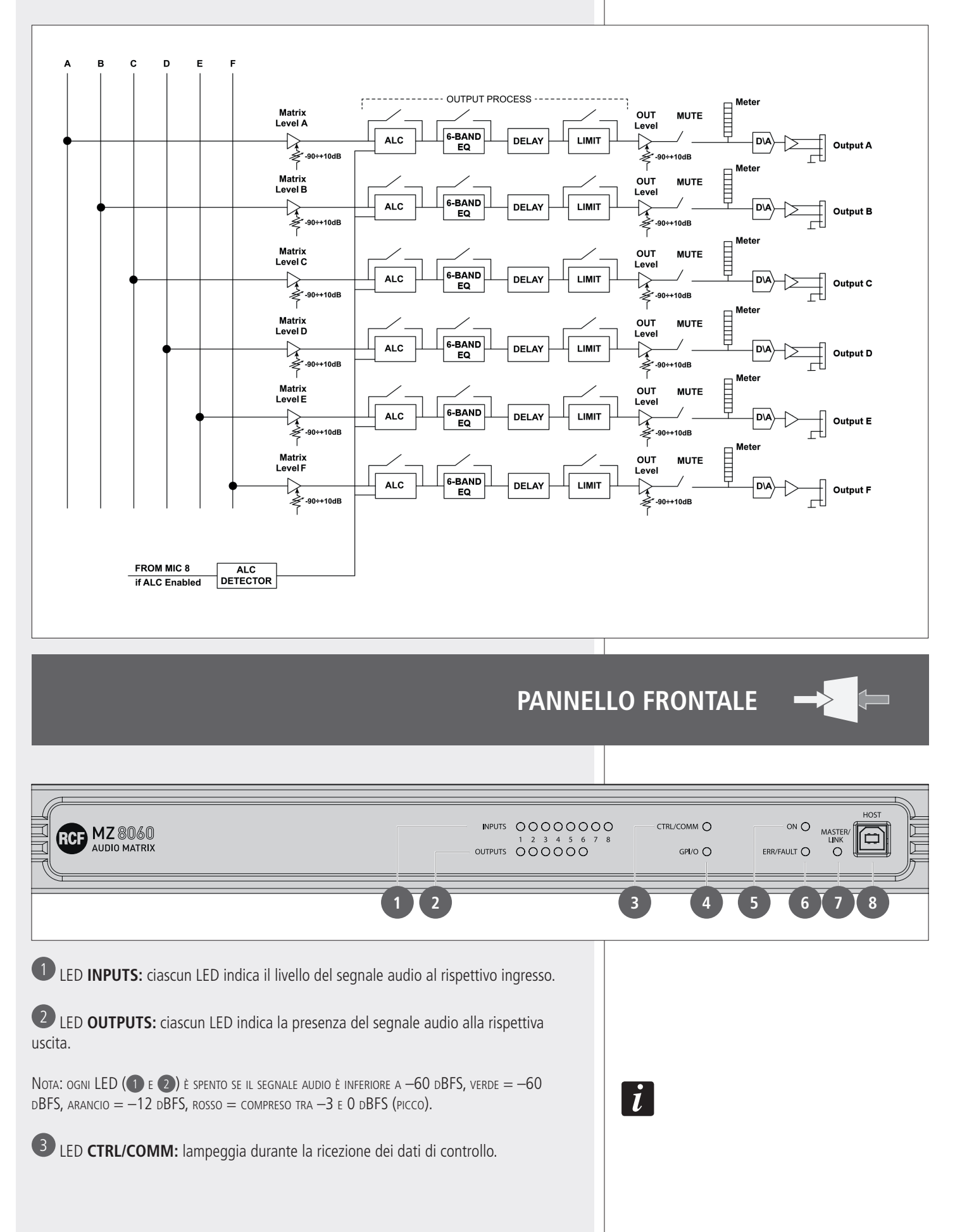

4 LED **GPI/O:** quando acceso, indica l'attivazione un ingresso logico o di un'uscita logica.

5 LED **ON**: quando acceso, indica che l'apparecchio è alimentato correttamente e funzionante.

6 LED **ERR/FAULT:** quando acceso, indica un guasto oppure la rilevazione di errori nella trasmissione o ricezione dei dati.

7 LED **MASTER/LINK:** acceso, se l'apparecchio è impostato come unità principale (MASTER); spento, se l'apparecchio è impostato come unità secondaria (SLAVE); lampeggiante, quando un'unità MASTER non è collegata alla SLAVE (o viceversa) oppure nel caso si sia verificato un guasto sulla connessione LINK.

8 **HOST:** porta USB (di tipo B) per il collegamento (locale) ad un computer.

**9** PAGING CONSOLE (ingresso 1): ingresso audio con presa RJ 45 (alternativo all'ingresso 1 su connettore removibile 10 ) per una linea composta da max. 12 basi

**22 15 14**

**21**

 $\overline{O}$ REM-CTR

 $\in$ 

**19**

**Francis** 

**17 16**

**Barat Baratonia** 

iciele alejelelelele

**20 18**

microfoniche RCF BM 3003 collegate in cascata (vedere il rispettivo manuale d'uso). 10 **AUDIO INPUTS da 1 a 8,** bilanciati ed a livello "linea", per connettori removibili.

Contatti:

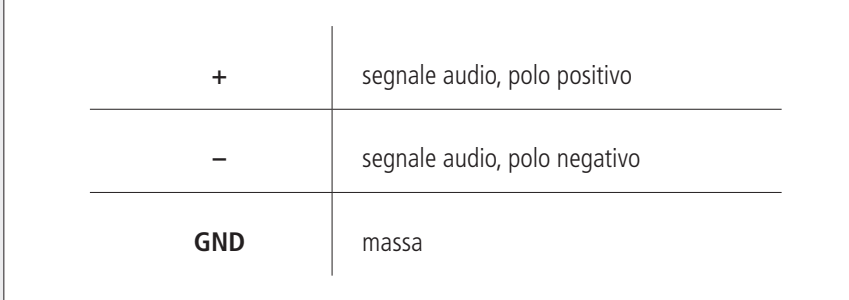

**COD** MZ80

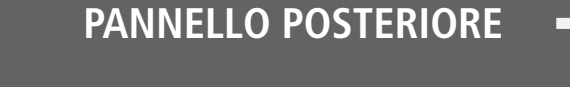

**Belefelo** 

**FEEDER** 

 $\overline{O}$ 

**12 11 10 9**

**Francisco de San** 

<u>isisisisisisisisi</u>

**13**

O

(©)

### 11 **INPUTS – INGRESSI AUDIO da 5 a 8**

(alternativi a quelli con connettori removibili 10 ), sbilanciati e con prese RCA.

### 12 **OUTPUTS – USCITE AUDIO da A a D** , bilanciate ed a livello "linea", per

connettori removibili.

Contatti:

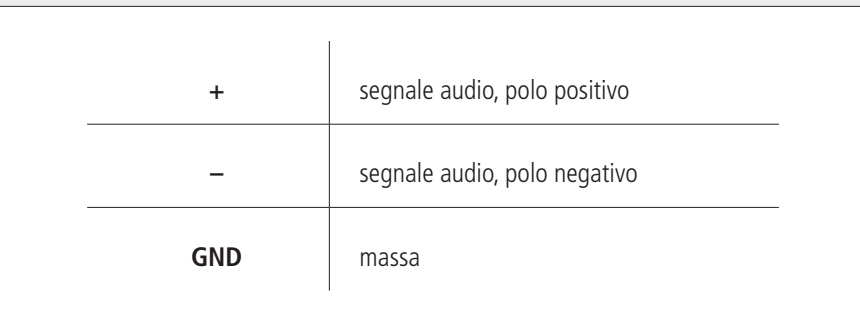

13 **OUTPUTS – USCITE AUDIO E e F** sbilanciate e con prese RCA.

14 **EXTENSION LINK IN:** ingresso per il collegamento all'uscita EXTENSION LINK OUT del secondo MZ 8060 (opzionale); vedere la sezione del manuale "Collegamento tra due matrici audio MZ 8060".

15 **EXTENSION LINK OUT:** uscita per il collegamento all'ingresso EXTENSION LINK IN del secondo MZ 8060 (opzionale); vedere la sezione del manuale "Collegamento tra due matrici audio MZ 8060".

16 Ingressi logici **GPIN 1 ÷ 10** ("Generic Purpose Inputs", connettori removibili) Ingressi logici attivabili da comandi di altri dispositivi.

L'impostazione di ciascun ingresso logico si effettua via software: può essere attivo quando i suoi due contatti (ad esempio, "1" e la rispettiva massa "GND") sono posti in cortocircuito oppure aperti.

17 Uscite logiche **GPOUT 1 ÷ 4** ("Generic Purpose Outputs", connettori removibili) L'impostazione di ciascuna uscita logica si effettua via software. Nota: queste uscite logiche non possono essere utilizzate per alimentare altri dispositivi (es. relè); la tensione d'uscita è 5 V allo stato alto, 0 allo stato basso.

 $\mathbf{I}$ 

18 Uscita **24 VDC** (due contatti positivi 24VDC e due contatti di massa GND) Uscita 24 V c.c. (su connettori removibili) disponibile per l'alimentazione di altri dispositivi (la corrente massima erogabile è 0,2 A).

19 Uscita logica **RL2** con relè (connettore removibile) L'impostazione si effettua via software. La portata massima del contatto è 0,5A; la tensione massima applicabile è 24 V c.c..

20 Uscita logica **RL1** con relè (connettore removibile) normalmente abbinata alla condizione di guasto ("fault") dell'apparecchio. Per abilitarne il controllo via software da parte dell'utente, è necessario impostare il jumper interno **JMP1** (vedere la rispettiva sezione del manuale).

La portata massima del contatto è 0,5A; la tensione massima applicabile è 24 V c.c..

21 Porta seriale RS 485 **REM-CTRL** (connettore removibile) per il controllo remoto tramite software di terze parti.

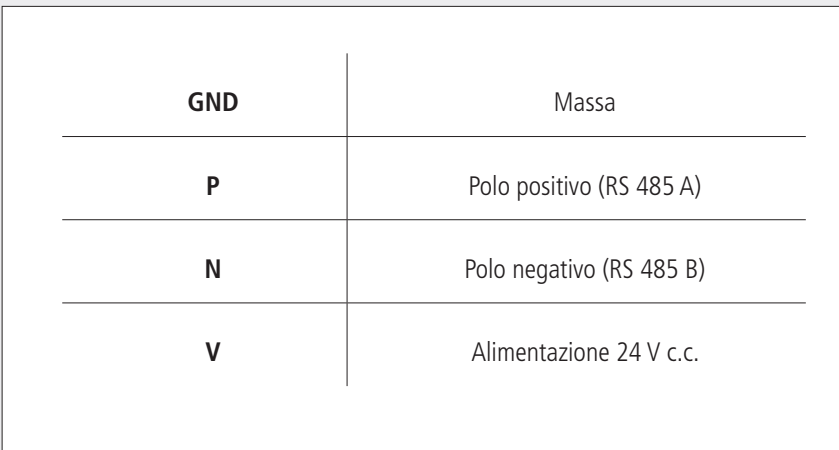

22 Connettore per il cavo d'alimentazione da rete (da collegarsi solo ad una presa con messa a terra).

## **COLLEGAMENTO TRA DUE MATRICI AUDIO MZ 8060**

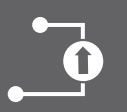

**ITALIANO**

Due matrici audio MZ 8060 possono essere collegate tra loro, per ottenerne una avente 16 ingressi e 12 uscite, tramite le porte EXTENSION LINK (connettori RJ 45) poste sui pannelli posteriori.

Collegare l'uscita **EXTENSION LINK OUT** 15 della prima MZ 8060 all'ingresso **EXTENSION LINK IN 14** della seconda MZ 8060 e viceversa.

**I due cavi devono essere CAT 6 non schermati ed avere una lunghezza massima di 20 cm.**

Tramite software (leggere la rispettiva sezione del manuale: "Configurazione > Unit Settings"), impostare come MASTER la prima matrice audio MZ 8060 e come SLAVE la seconda MZ 8060.

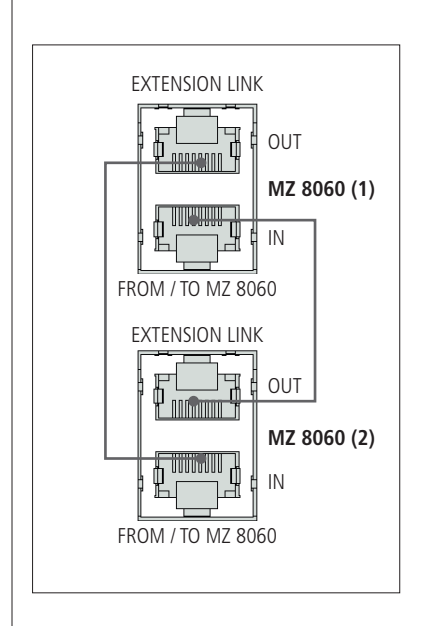

## **NOTE SUL SOFTWARE RDNET**

 $\boldsymbol{d}$ 

 $\left| i\right\rangle$ 

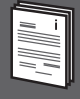

Il software **RDNET** è utilizzabile per la sola configurazione del sistema **RCF RDNET** ed è protetto dalle leggi sul copyright.

È fatto divieto di modificare, cambiare, ricercare di risalire al codice sorgente decompilando il software.

In nessun caso, RCF S.p.A. potrà essere ritenuta responsabile nei confronti dell'utente finale per danni di qualsiasi genere compresi, in senso esemplificativo ma non esaustivo, danni finanziari per mancati utili o per perdita di informazioni commerciali derivanti dall'utilizzo o dall'impossibilità di utilizzo del presente software. Tale clausola è efficace anche nel caso che RCF S.p.A. sia stata avvisata della possibile esistenza di tali danni; anche nel caso che il software presenti errori di programma materiali, verificabili e riproducibili, RCF S.p.A. non avrà l'obbligo di modificare tali errori.

## **INSTALLAZIONE DEL SOFTWARE RDNET**

 $\overline{\phantom{a}}$ 

NOTA: è necessario un PC con sistema operativo Microsoft "Windows® Vista" o "7" (o successivo) ed avente una porta USB disponibile; il sistema operativo in uso deve inoltre avere <sup>i</sup> driver per l'emulazione dell'interfaccia seriale RS 232 tramite porta USB.

Prima di installare una nuova versione del software, è necessa disinstallare quella precedente (se presente); verificare che la versione che si sta installando sia quella corretta per il sistema operativo in uso: 32 64 bit.

Per avviare l'installazione quidata del software, eseguire il file ro rdnetsetup\_(versione).exe.

Cliccare su NEXT > per procedere.

Leggere i termini della licenza d'uso.

(accetto).

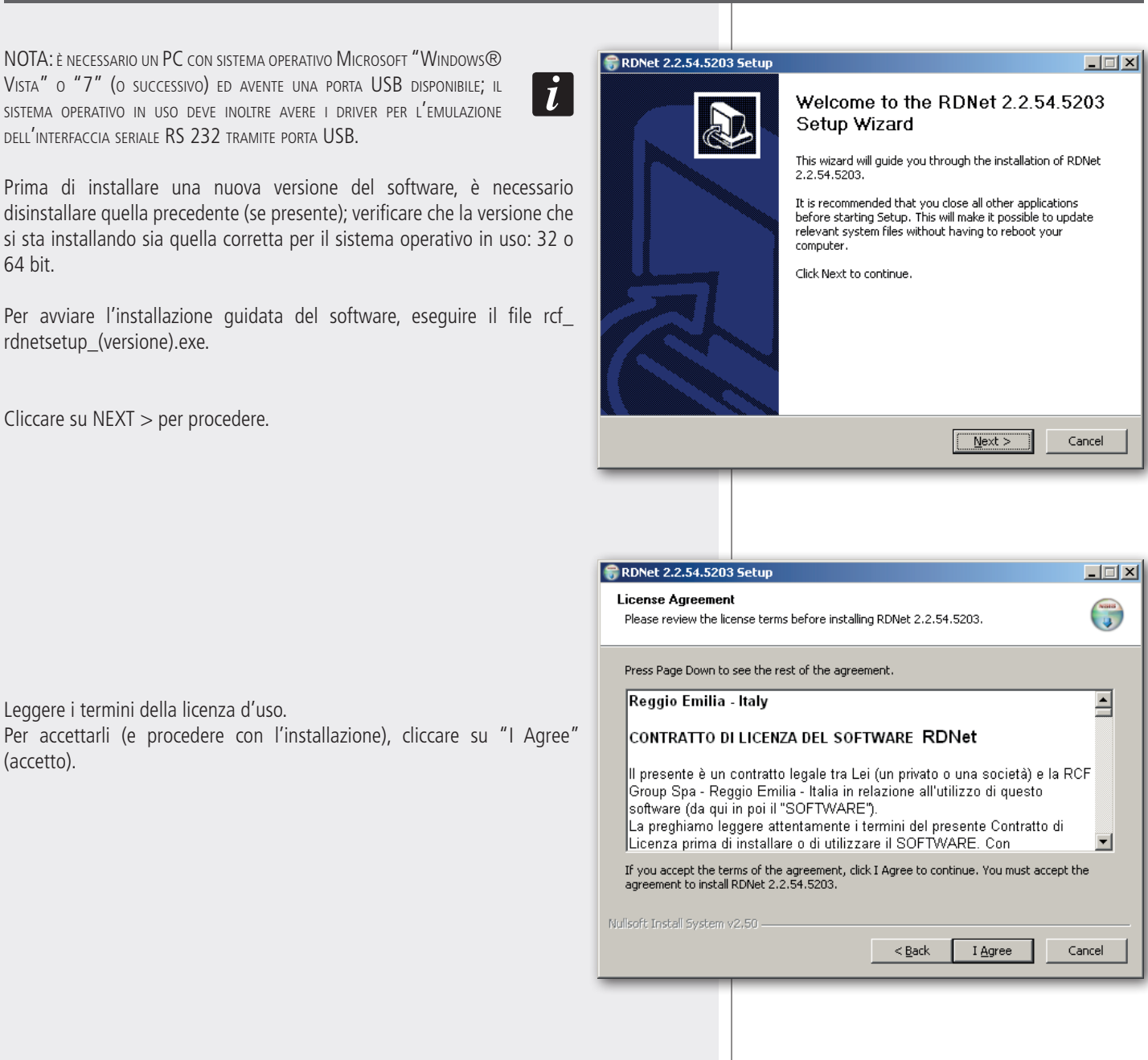

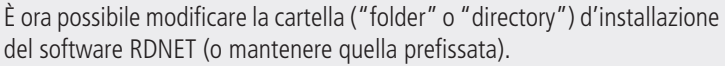

Cliccare su INSTALL per procedere.

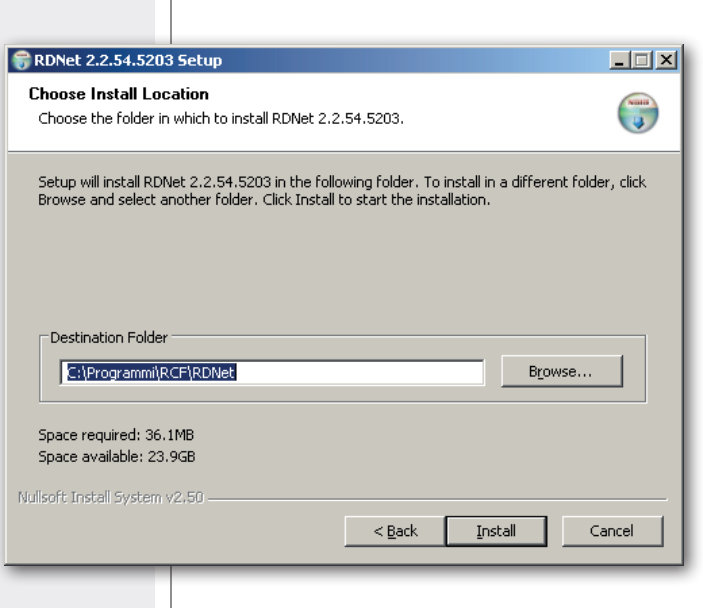

Al termine dell'installazione, è necessario riavviare il computer. Scegliere "**Reboot Now**" per riavviare immediatamente oppure "**I want to reboot later**" per effettuare il riavvio manualmente più tardi.

Cliccare su FINISH terminare la procedura d'installazione.

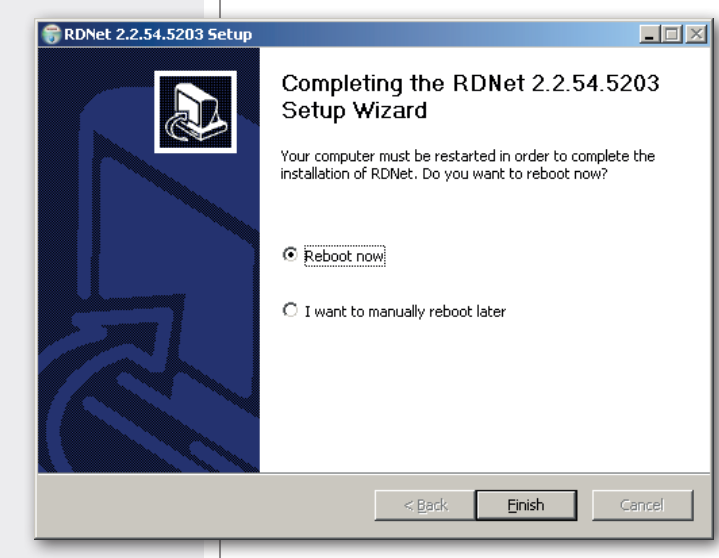

**ITALIANO**

## **AVVIO DEL SOFTWARE RDNET (VER. 2.2.54.5203) TRAMITE USB**

 $\overline{\mathbf{I}}$ 

Nota: il sistema operativo in uso deve avere <sup>i</sup> driver per l'emulazione dell'interfaccia seriale RS 232 tramite porta USB.

Collegare (tramite un cavo apposito) la porta USB del computer a quella della matrice audio MZ 8060 (denominata **HOST 8** ).

Avviare il software RDNET (selezionare in Windows): **Start > Programmi > RCF > RDNet > RDNet** (oppure cliccare sull'icona RDNet nel desktop).

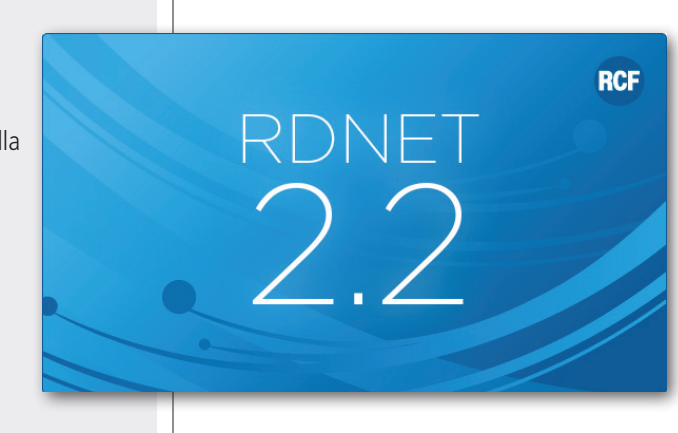

Innanzitutto, cliccare su "**Go**" e poi su "**Controllers**" nel menù principale.

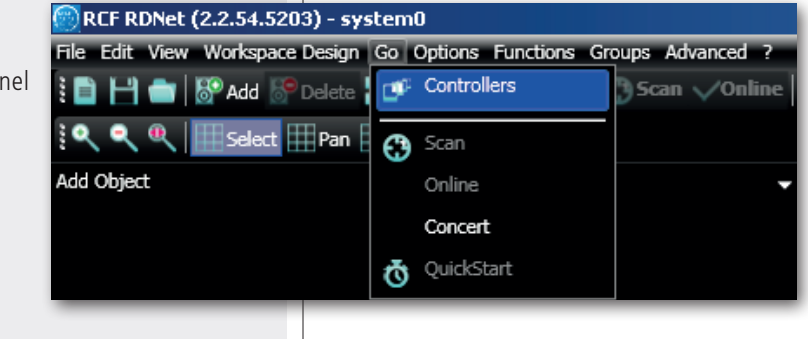

Nella sezione "**Controllers**" (in basso a sinistra nella finestra principale), cliccare su "**Match All**" (oppure ogni singolo comando "Match" o tramite "drag&drop") per aggiungere all'elenco dei "**Workspace Controllers**" (in basso a destra nella finestra principale) i dispositivi USB collegati (COM).

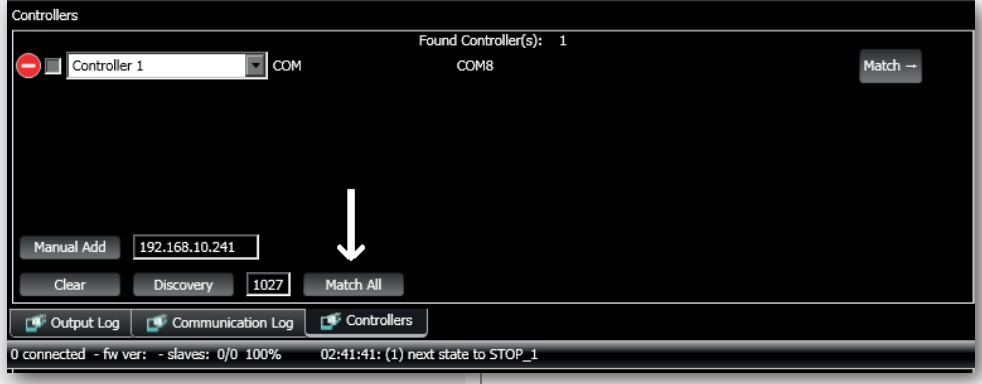

Nel menù principale, cliccare ora su "**Quickstart**"; nell'angolo in basso a destra (nella barra inferiore) della finestra principale la scritta "OFFLINE" diventa "ONLINE".

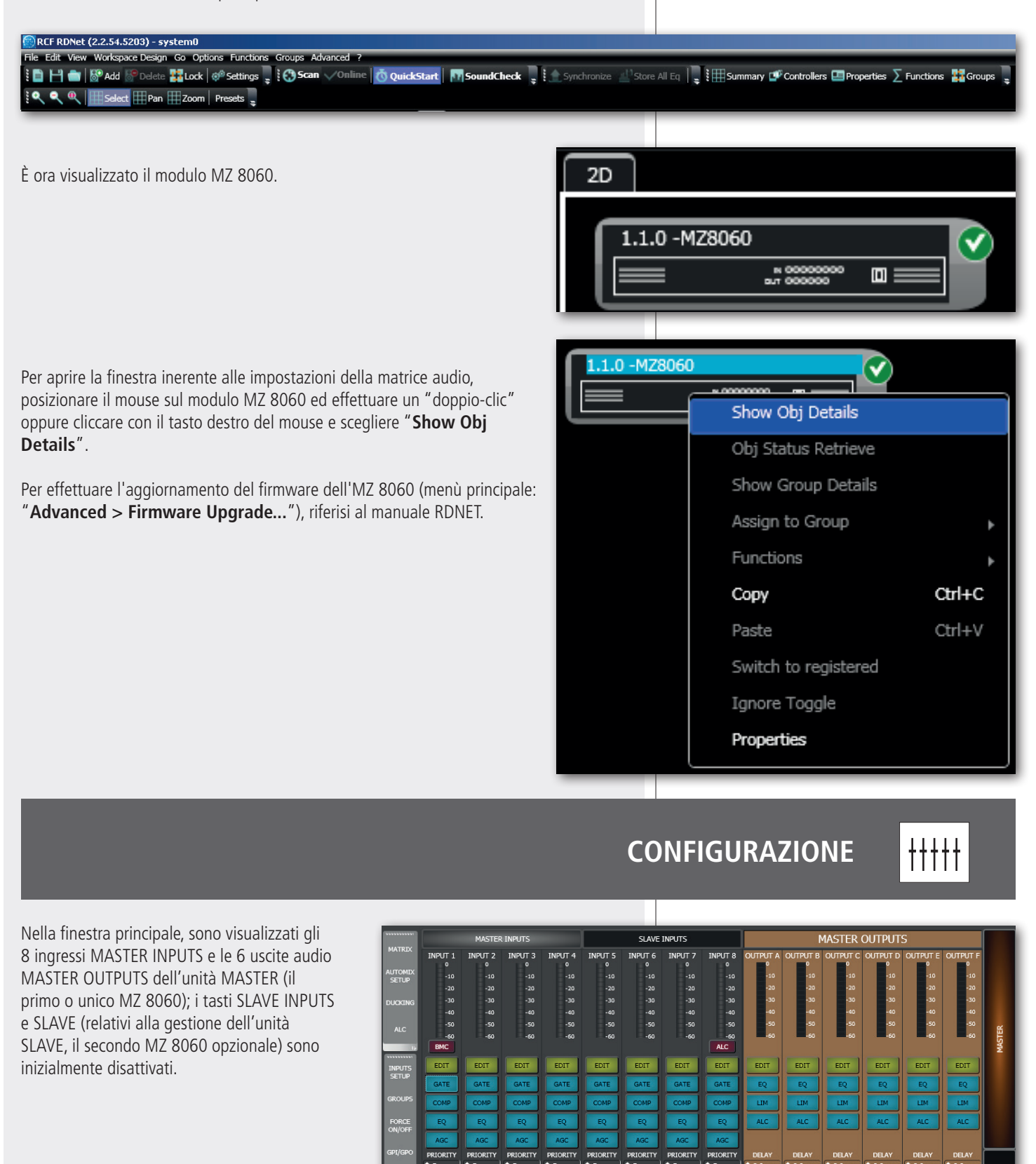

 $\overline{0.0dB}$ 

**INPUT 2** 

 $0.0dB$ 

INPUT 3

 $0.0dB$ 

 $\overline{\overline{\phantom{0}0.0\text{dB}}}$ 

**INPUT 5** 

 $0.0dB$ 

**INPUT 6** 

 $0.0dB$ 

**INPUT 7** 

 $0.0dB$ 

Per prima cosa, cliccare su UNIT SETTINGS (nella finestra principale) per aprire la finestra relativa alle opzioni MASTER / SLAVE.

### **UNIT SETTINGS**

Selezionare **MASTER** se la matrice audio MZ 8060 è quella principale oppure selezionare **SLAVE** se è invece è quella secondaria.

### **LINK CONFIG**

Selezionare **MASTER ONLY** se è presente una sola matrice audio MZ 8060 oppure **MASTER + SLAVE** se si hanno due MZ 8060 collegate tra loro. **L'opzione MASTER + SLAVE abilita nel software tutti i controlli dell'unità secondaria SLAVE**.

### **SYSTEM CONFIG CONTROL**

### Cliccare su **SAVE** per **salvare la configurazione corrente del software nella matrice MZ 8060.**

La configurazione comprende le impostazioni MASTER / SLAVE, il PRESET iniziale, quelle degli ingressi audio (es. alimentazione PHANTOM, fase, sensibilità MIC/LINE, il trimmer digitale), gli ingressi e le uscite logici, le etichette (LABEL), i controlli remoti ed i gruppi.

Cliccare su **LOAD** per caricare nel software la configurazione salvata nella matrice MZ 8060.

### **UNITS RESET**

Cliccare su **RESET** per resettare tutte le matrici audio MZ 8060 collegate.

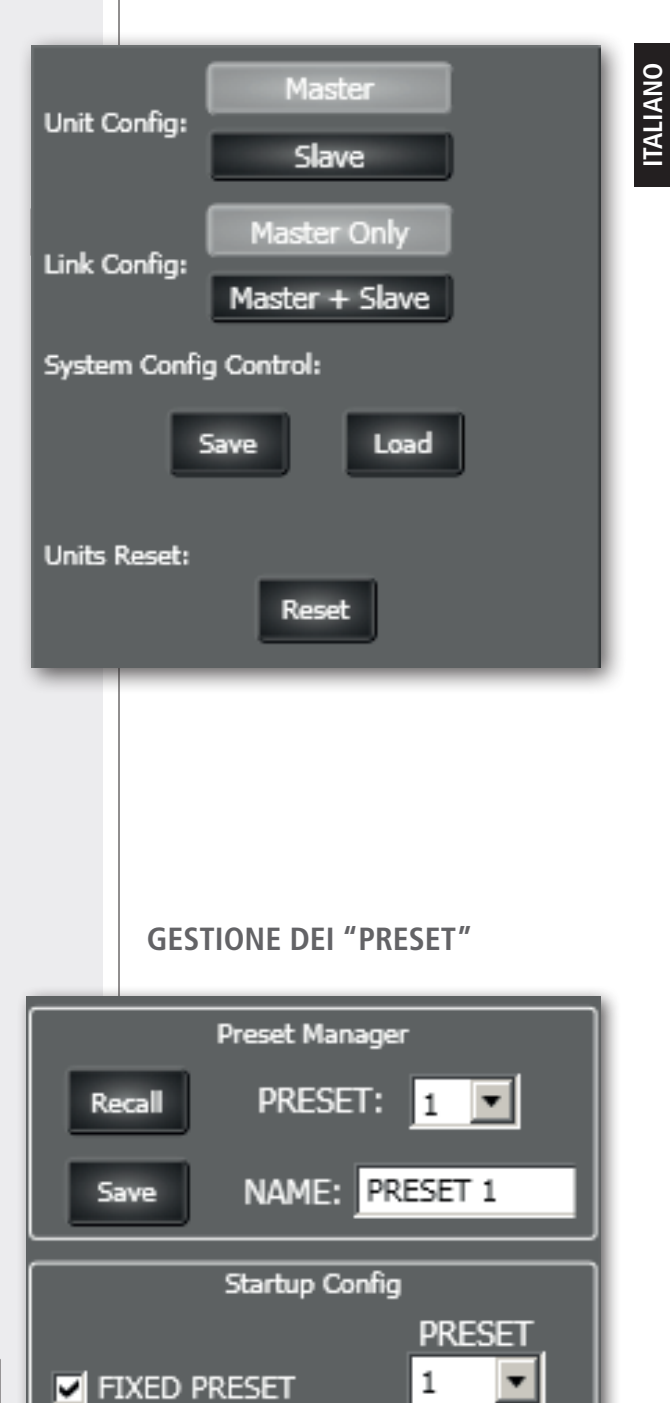

### **GESTIONE DEI "PRESET"**

È possibile memorizzare e richiamare fino a 16 diverse configurazioni dei parametri definite PRESET.

Cliccare su **UNIT SETTINGS** (nella finestra principale) per aprire la finestra delle impostazioni globali, dove si trovano anche quelle relative ai preset.

Cliccare su **SAVE** per salvare le impostazioni attuali come preset nella locazione di memoria scelta (da 1 a 16 nella casella **PRESET**).

Ad ogni preset, si può assegnare un nome identificativo all'interno della casella di testo **NAME**.

 $\mathbf{i}$ 

**E** LAST PRESET

NOTA: PER SALVARE ANCHE I NOMI DEI PRESET, OCCORRE EFFETTUARE UN SALVATAGGIO DELLA configurazione. Cliccare nella finestra principale UNIT SETTINGS, poi SAVE in SYSTEM CONFIG CONTROL.

Cliccare su **RECALL** per richiamare il preset selezionato (salvato precedentemente); **attenzione: salvare prima le attuali impostazioni come preset (altrimenti queste saranno perse)!**

In **STARTUP CONFIG**, si seleziona quale preset sarà usato per primo all'avvio della matrice audio MZ 8060:

- **FIXED PRESET**, il preset scelto nel menù **PRESET**;
- **LAST PRESET**, l'ultimo preset salvato o richiamato (in ordine cronologico).

### **IMPOSTAZIONI DI CIASCUN INGRESSO AUDIO**

Ciascun ingresso audio ha un indicatore del livello del segnale audio **1** , una barra da –60 a 0 dB, dove 0 dB è il limite massimo prima della distorsione.

Sono ora elencati tutti i controlli presenti per ciascun ingresso audio.

**EDIT 2** apre o chiude la finestra inerente alle impostazioni dell'equalizzatore, del compressore, del controllo automatico di guadagno (AGC), del "noise gate" e del trimmer digitale. Per il solo ingresso 1, sono presenti anche le impostazioni delle basi microfoniche BM 3003.

**GATE 3** (se acceso) attiva il "noise gate", ovvero l'apertura automatica dell'ingresso solo se il livello del suo segnale audio supera una certa soglia prefissata. Per accedere ai suoi parametri, cliccare su **EDIT 2** e selezionare la finestra **DSP**.

**COMP 4** (se acceso) attiva il compressore; per accedere ai suoi parametri, cliccare su **EDIT 2** e selezionare la finestra **DSP**.

**EQ 5** (se acceso) attiva l'equalizzatore parametrico; per accedere ai suoi parametri, cliccare su **EDIT 2** e selezionare la finestra **EQ**.

**AGC 6** (se acceso) attiva il controllo automatico del guadagno; per accedere ai suoi parametri, cliccare su **EDIT 2** e selezionare la finestra **DSP**.

**PRIORITY 7** : impostazione del livello di priorità tra 0 (più bassa) e 10 (più alta), che influisce come scelta della sorgente d'ingresso per la funzione DUCKING (riduzione automatica del livello di uno o più ingressi audio).

**INPUT** (n) **8** : nome assegnato all'ingresso audio, che può essere modificato dopo un doppio-clic del mouse (puntato sul nome stesso).

**MUTE 9** : (se acceso) interrompe il segnale audio dell'ingresso prima della matrice.

**SOLO 10** : (se acceso) lascia aperto il solo ingresso selezionato (e mette in "mute" tutti gli altri).

**11** Controllo del livello dell'ingresso audio. Si può modificarne il livello sia muovendo il cursore (il "fader", tenendolo con il tasto sinistro del mouse) oppure cambiando direttamente il valore corrente indicato sopra (cliccare sul numero e poi cambiarlo tramite la tastiera numerica).

**INPUT SETTINGS - MASTER** 

**INPUT 2** 

PH48V

PH.SHIFT

LINE

**INPUT 6** 

PH48V

PH.SHIF

LINE

**INPUT 3** 

**PH48V** 

PH.SHIFT

LINE

**INPUT 7** 

PH<sub>48</sub>V

PH.SHIFT

LINE

**INPUT 1** 

PH48V

PH.SHIFT

LINE

**INPUT 5** 

**PH48V** PH.SHIFT

**TINE** 

 $\vert x \vert$ 

**INPUT 4** 

PH48V

PH.SHIFT

LINE

**INPUT 8** 

PH48V

PH.SHIFT

LINE

Cliccare su **INPUTS SETUP** (nella finestra principale) per accedere ad altre impostazioni degli ingressi audio.

**PH48V:** attiva (acceso) o disattiva l'alimentazione "Phantom" (48 V) nel rispettivo ingresso, solitamente necessaria per l'utilizzo (ad esempio) di microfoni ad elettrete.

**Importante:** non attivare mai <sup>l</sup>'alimentazione "Phantom" quando non <sup>è</sup> richiesta (es. segnali <sup>a</sup> livello "linea" da lettori CD / MP3 oppure

microfoni dinamici) oppure il cavo di collegamento <sup>è</sup> sbilanciato.

**PH.SHIFT:** (se acceso) inverte la fase del segnale del rispettivo ingresso. Non attivare questa funzione per l'uso normale (salvo motivi particolari).

### **IMPOSTAZIONI DI CIASCUN INGRESSO AUDIO**

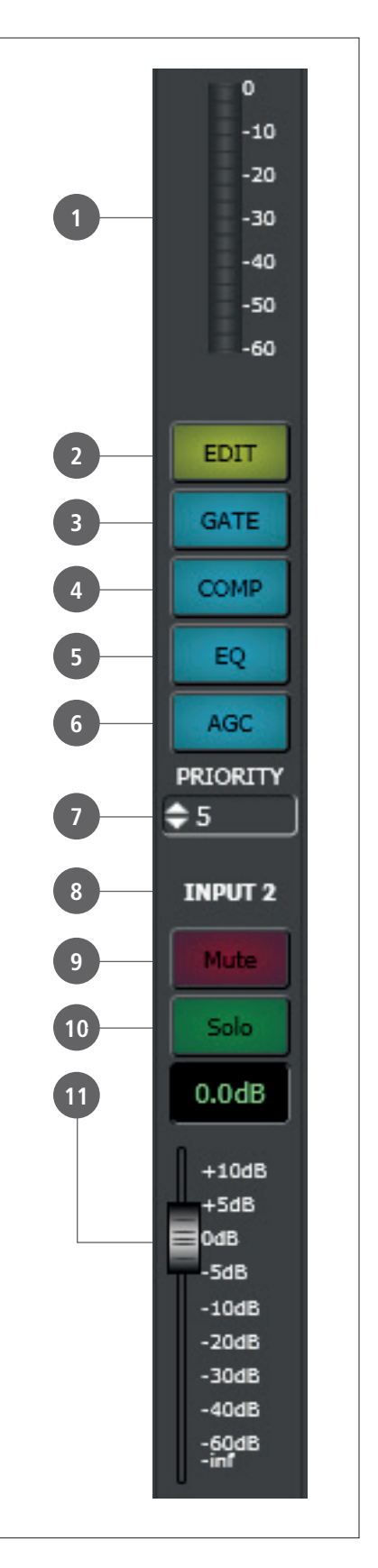

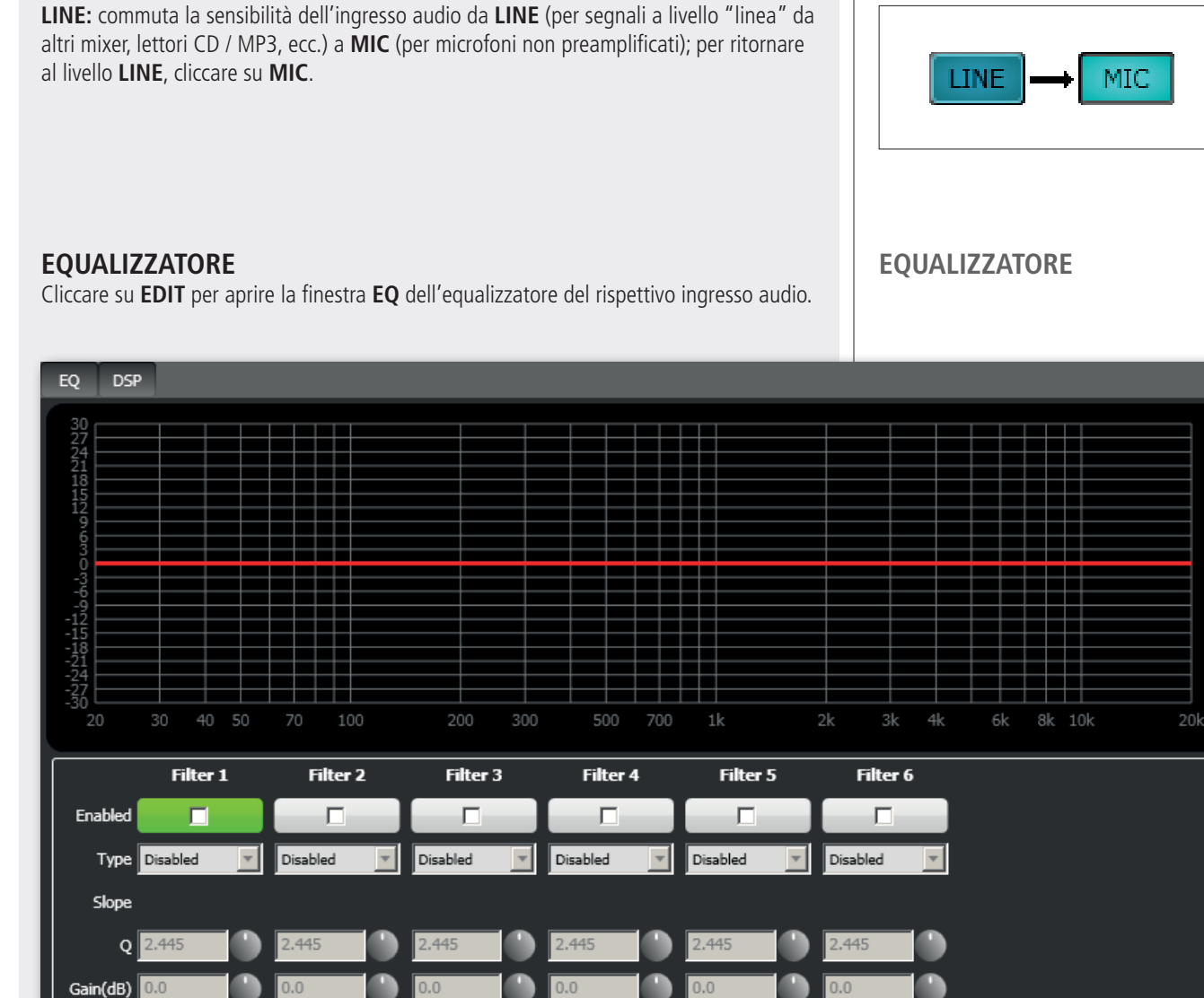

Si possono impostare fino a sei filtri indipendenti (Filter 1, 2, 3, 4, 5, 6).

Bypass Eq.

125

Eq. Options

Flatten

**Enabled** (abilitazione): cliccare sulla casella centrale per abilitare o disabilitare ciascun filtro; posizionare il puntatore del mouse sul fondo bianco (facendolo diventare verde) per evidenziare un filtro (se attivo) sul grafico.

400

Phase Plot

1250

4000

12500

**Type** (tipo di filtro selezionabile):

**Co** Load

Freq(Hz)  $\boxed{40}$ 

**File Commands** 

 $H$  Save

- **DISABLED**: filtro disabilitato.
- **PEQ**: equalizzatore parametrico che permette di impostare il guadagno o l'attenuazione nella frequenza centrale selezionata e di specificare il fattore di merito Q.
- **SHELVING HIGH**: aumenta o diminuisce il livello (secondo un valore specifico) di tutte le frequenze sopra quella selezionata.
- **SHELVING LOW**: aumenta o diminuisce il livello (secondo un valore specifico) di tutte le frequenze sotto quella selezionata.
- La selezione tra **BUTTERWORTH, LINKWITZ-RILEY, BESSEL** è disponibile per i soli filtri nr.1 ("passa-alto") e nr.6 ("passa-basso").

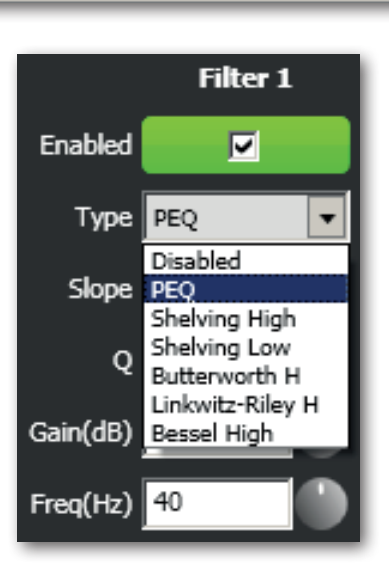

**Devices Commands** 

 $\triangle$  Send

 $||$ <sup>1</sup> Store

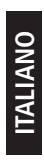

**Slope**: pendenza del filtro (dB / ott).

**Q**: fattore di merito.

**Gain (dB)**: impostazione del guadagno in decibel del filtro.

**Freq (Hz)**: selezione della frequenza dei filtri (frequenza centrale nell'equalizzatore PEQ).

**File Commands** (gestione delle equalizzazioni salvate su file):

- **SAVE**: salva su PC (file con estensione .rde) la presente equalizzazione.
- **LOAD**: carica da PC (file con estensione .rde) un'equalizzazione salvata precedentemente.

**Eq. options** (altre funzioni):

- **FLATTEN**: ripristina la risposta in frequenza lineare disattivando tutti i filtri.
- **BYPASS EQ**.: se inserito, disabilita l'equalizzazione, ma senza alterare le impostazioni.
- **PHASE PLOT:** se attivo, mostra sul grafico il diagramma della fase (linea verde).

**Devices commands** (invio e memorizzazione):

- **STORE**: invio e memorizzazione dell'equalizzazione nella matrice MZ 8060.
- **SEND**: invio (senza memorizzazione) dell'equalizzazione alla matrice MZ 8060.

Per ciascun filtro, la scelta della frequenza e del guadagno può essere effettuata sia in modo grafico (tramite il mouse) muovendo il quadratino colorato, sia in modo analitico modificando i valori numerici nelle rispettive caselle o ruotando il controllo. L'equalizzazione complessiva è indicata con linea rossa, l'intervento del filtro selezionato con linea verde, l'intervento di un filtro non selezionato con linea bianca.

Ad esempio, per applicare un'attenuazione di 12 dB per frequenze inferiori ad 80 Hz: abilitare il filtro 1 cliccando sulla relativa casella "Enabled", scegliere il tipo di filtro (Type) SHELVING LOW, impostare il guadagno (Gain) a –12 dB e la frequenza a 80 Hz.

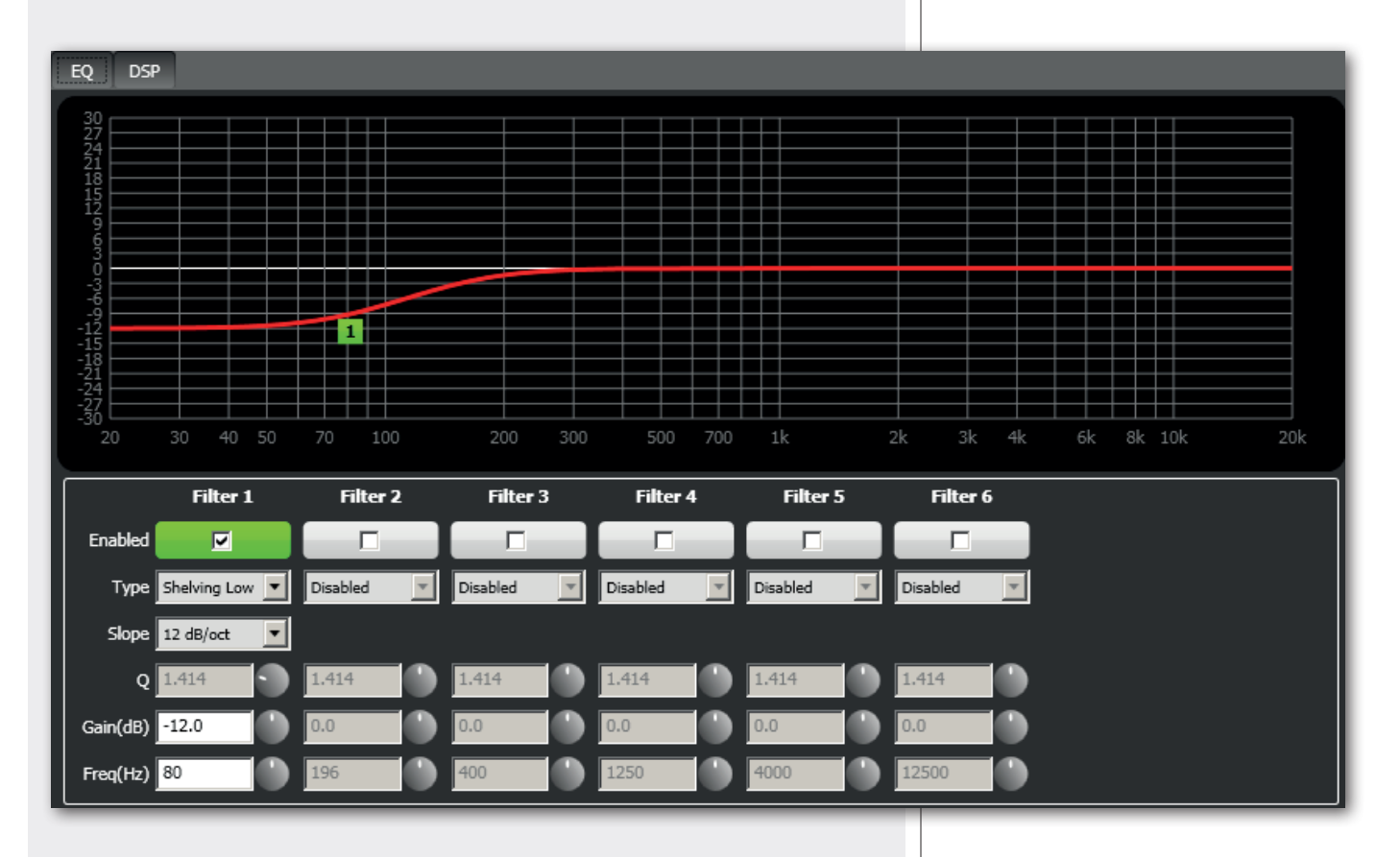

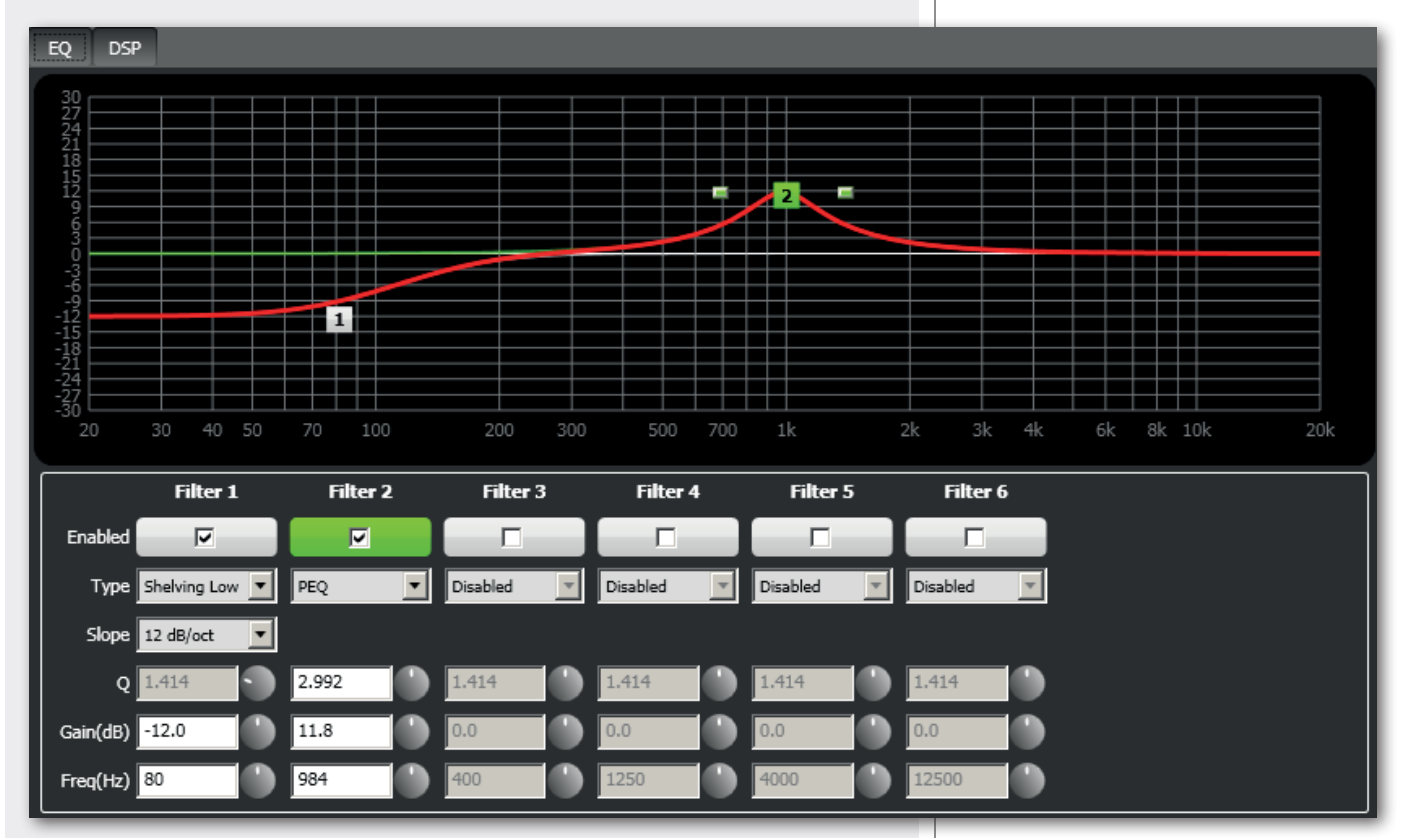

Cliccare su STORE (con memorizzazione) o SEND (senza memorizzazione) per inviare l'equalizzazione alla matrice audio MZ 8060.

Per aggiungere un secondo filtro (es. PEQ): abilitare il filtro 2, scegliere il tipo di filtro (Type) PEQ, impostare il fattore di merito Q, il guadagno (Gain) e la frequenza centrale.

### **COMPRESSORE**

Il compressore lascia inalterato un segnale avente un livello inferiore alla soglia prefissata ("threshold") ed invece comprime un segnale con livello superiore.

Per accedere ai parametri del compressore di un ingresso, cliccare sul rispettivo **EDIT** ed selezionare la finestra **DSP**.

I parametri THRESHOLD e RATIO possono essere modificati graficamente trascinando (col mouse) i punti evidenziati in rosso.

Il cursore **THRESHOLD** fissa la soglia d'intervento del compressore (in dB) sopra la quale interviene la compressione del segnale audio.

Il cursore **OUT GAIN** regola il guadagno d'uscita del segnale (utile per compensare l'attenuazione dovuta alla compressione).

**Attack** (attacco): impostazione del tempo di intervento del compressore.

**Release** (rilascio): impostazione del tempo di rilascio del compressore.

**Ratio** (rapporto di compressione): determina il rapporto tra il segnale originale e quello d'uscita dal compressore quando si supera la soglia d'intervento. Ad esempio: con valore 2:1, un segnale che supera la soglia di 2 dB è compresso ad 1 dB (sopra la soglia). Indicativamente: un valore 2:1 è adatto per la voce, da 2:1 a 4:1 per strumenti musicali. Un compressore con un rapporto di compressione superiore a 10:1 funziona come un limitatore, mentre con rapporto 1:1 non comprime affatto.

**Enable**: cliccare sopra per attivare (acceso) o disattivare il compressore (da tenere attivo se utilizzato).

### **COMPRESSORE**

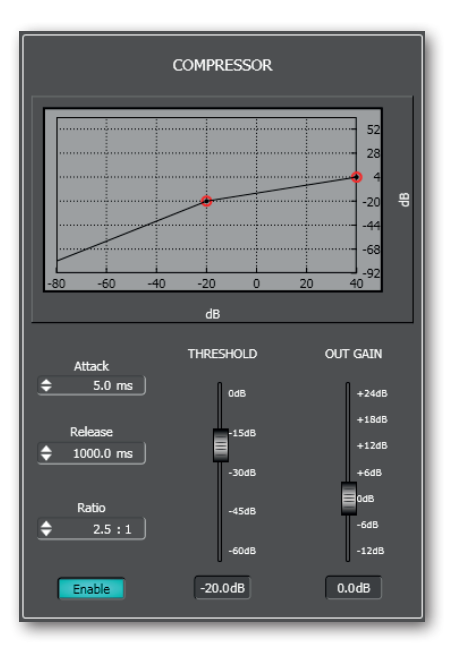

### **ESEMPIO DI UTILIZZO:**

- 1. fissare la soglia d'intervento **THRESHOLD** ad un livello inferiore a 0 dB (es. –15 dB);
- 2. impostare il rapporto di compressione **RATIO** (es. 4:1);

3. regolare il cursore **OUT GAIN** in modo da aumentare il guadagno d'uscita del segnale per compensare la compressione (es. + 10 dB).

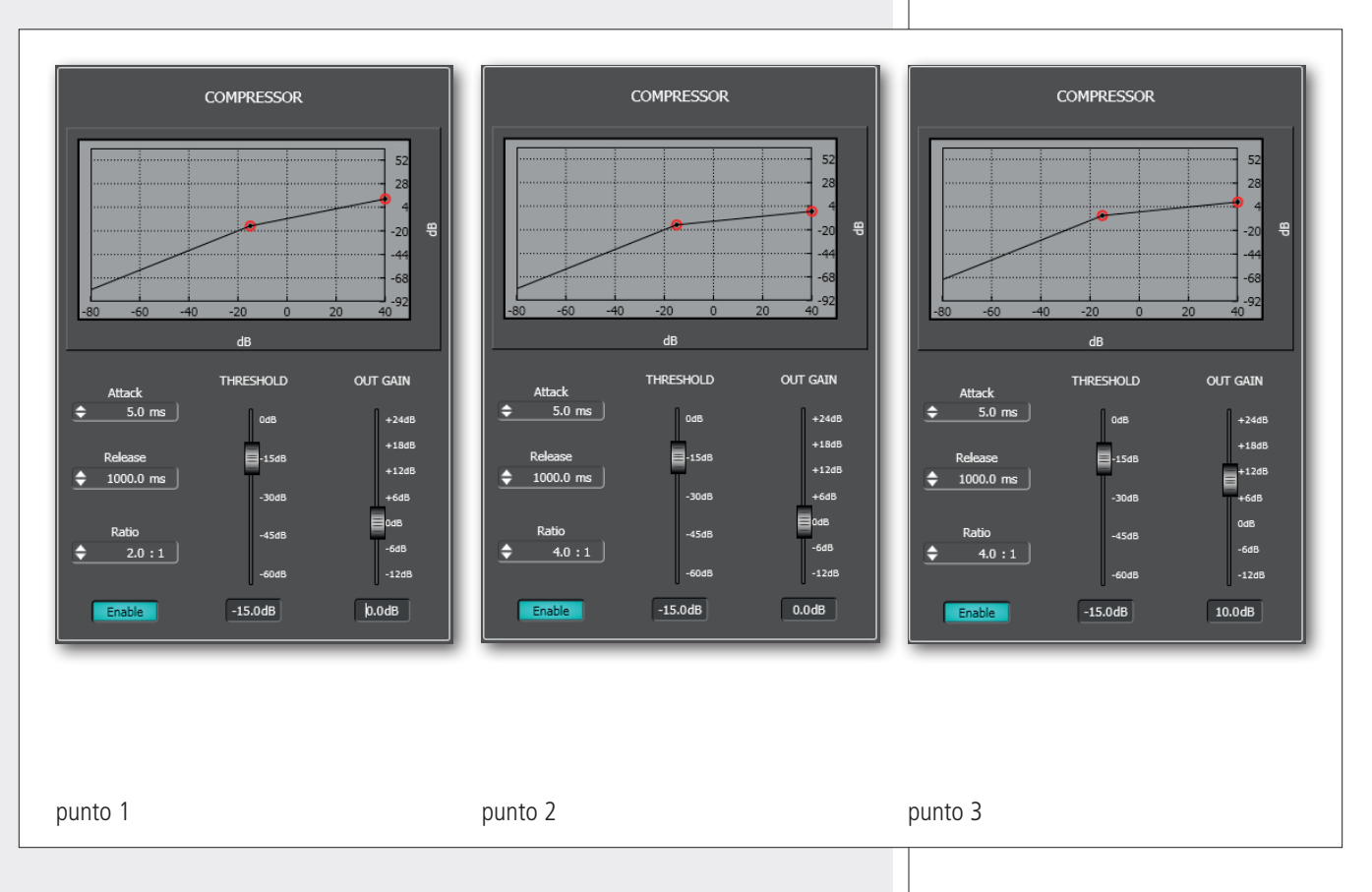

### **CONTROLLO AUTOMATICO DEL GUADAGNO ("AGC": Automatic Gain Control)**

Il controllo automatico di guadagno (AGC) lascia inalterato un segnale avente un livello inferiore alla soglia prefissata ("threshold"), ma aumenta o diminuisce un segnale con livello superiore alla soglia in modo ottenere il livello medio desiderato ("target") entro un certo tempo ("time") e con un determinato rapporto di compressione / espansione ("ratio").

Per accedere ai parametri del controllo automatico del guadagno di un ingresso, cliccare sul rispettivo **EDIT** ed selezionare la finestra **DSP.**

Il cursore **THRESHOLD** fissa la soglia d'intervento (in dB), sopra la quale si attiva il controllo automatico del guadagno.

Il cursore **TARGET** fissa il livello medio ottimale (in dB) da raggiungere.

**Time:** impostazione del tempo di intervento del controllo automatico del guadagno.

**Ratio** (rapporto di compressione / espansione): determina il rapporto tra il segnale originale e quello d'uscita dal controllo automatico del guadagno quando si supera la soglia d'intervento.

Per evitare compressione / espansioni eccessive (che possono comportare la cancellazione o la distorsione del segnale in uscita), usare un rapporto Ratio compreso tra 1,5 e 3. Il controllo automatico del guadagno non funziona con rapporto 1:1.

**Enable:** cliccare sopra per attivare (acceso) o disattivare il controllo automatico del guadagno (da tenere attivo se utilizzato).

### **CONTROLLO AUTOMATICO DEL GUADAGNO ("AGC": Automatic Gain Control)**

### **ESEMPIO DI UTILIZZO:**

- 1. fissare la soglia d'intervento **THRESHOLD** a –45 dB;
- 2. regolare il cursore **TARGET** per fissare il livello medio ottimale (es. –20 dB);
- 3. impostare il tempo di intervento a 60 secondi (un minuto);
- 4. impostare il rapporto di compressione / espansione **RATIO** (es. 2:1).

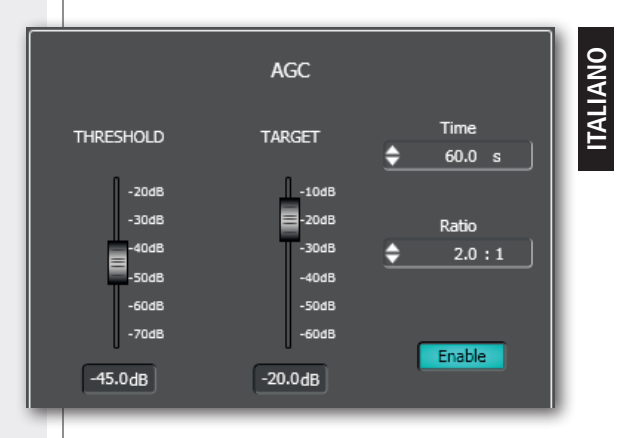

### **NOISE GATE**

### **NOISE GATE**

Il "noise gate" è un controllo automatico che attenua il livello di un ingresso audio quando il suo segnale è inferiore alla soglia prefissata ("threshold") o assente; permette quindi di disattivare un canale in assenza di segnale al suo ingresso e di riattivarlo quando necessario.

Per accedere ai parametri del "noise gate" di un ingresso, cliccare sul rispettivo **EDIT** ed selezionare la finestra **DSP**.

Il cursore **THRESHOLD** fissa la soglia d'intervento (in dB), sotto la quale il segnale audio è attenuato automaticamente dal "noise gate".

Il cursore **GATE RANGE** imposta l'attenuazione (in dB) da apportare al segnale quando il suo livello è sotto la soglia d'intervento.

**Attack** (attacco): impostazione del tempo di intervento del "noise gate".

**Release** (rilascio): impostazione del tempo di rilascio del "noise gate".

**Enable**: cliccare sopra per attivare (acceso) o disattivare il "noise gate" (da tenere attivo se utilizzato).

### **ESEMPIO DI UTILIZZO:**

1. fissare la soglia d'intervento **THRESHOLD** ad un livello basso (es. –50 dB) per permette l'apertura immediata del canale anche con segnali aventi una bassa ampiezza (ma comunque superiore all'eventuale rumore di fondo);

2. regolare il cursore **GATE RANGE** secondo la necessità (es. un valore di –80 dB comporta di fatto la disattivazione dell'ingresso audio quando il segnale non raggiunge la soglia prefissata);

3. impostare i tempi di attacco (es. 1 ms) e di rilascio (es. 100 ms).

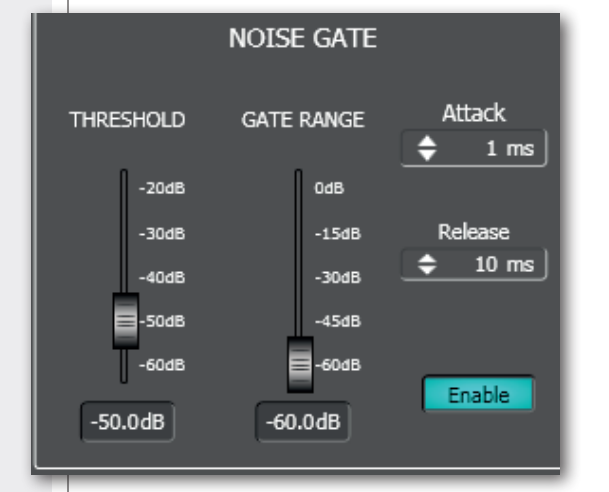

### **TRIMMER DIGITALE ("DIGITAL TRIMMER")**

Il trimmer digitale permette di variare la sensibilità dell'ingresso audio e di ottimizzare un segnale audio troppo basso o troppo alto.

Per accedere al trimmer digitale di un ingresso, cliccare sul rispettivo **EDIT** ed selezionare la finestra **DSP**.

Per aumentare il livello del segnale (incrementando la sensibilità dell'ingresso audio), impostare il cursore **DIG. TRIM** su un valore positivo; per diminuirlo (riducendo la sensibilità), scegliere un valore negativo.

Utilizzare questo parametro con cautela, onde evitare distorsioni del segnale (se si alza troppo) od un livello insufficiente.

### **IMPOSTAZIONI PER LE BASI MICROFONICHE BM 3003 ("BM 3003 SETUP")**

Per accedere alle impostazioni (comuni) per le basi microfoniche BM 3003, cliccare su **EDIT dell'ingresso 1** e selezionare la finestra **DSP**.

Ciascuno dei tre tasti per la selezione zone delle basi microfoniche BM 3003 corrisponde ad uno dei 3 gruppi di caselle: **A ZONE**, **B ZONE** e **C ZONE**.

Ogni tasto zona delle basi microfoniche BM 3003 può essere assegnato ad uno o più bus (corrispondenti alle uscite audio A, B, C, D, E, F) sia dell'unità MASTER sia di quella SLAVE (se disponibile).

Cliccare su ENABLE per abilitare l'uso delle basi microfoniche BM 3003; nella finestra principale, si accende l'indicatore BMC dell'ingresso INPUT 1 (MASTER).

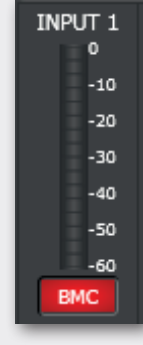

### **TRIMMER DIGITALE**

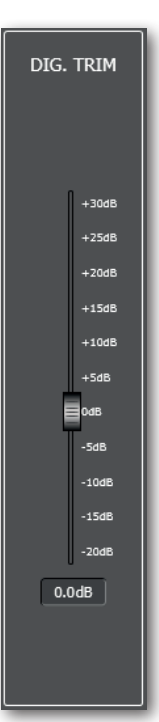

### **IMPOSTAZIONI PER LE BASI MICROFONICHE BM 3003**

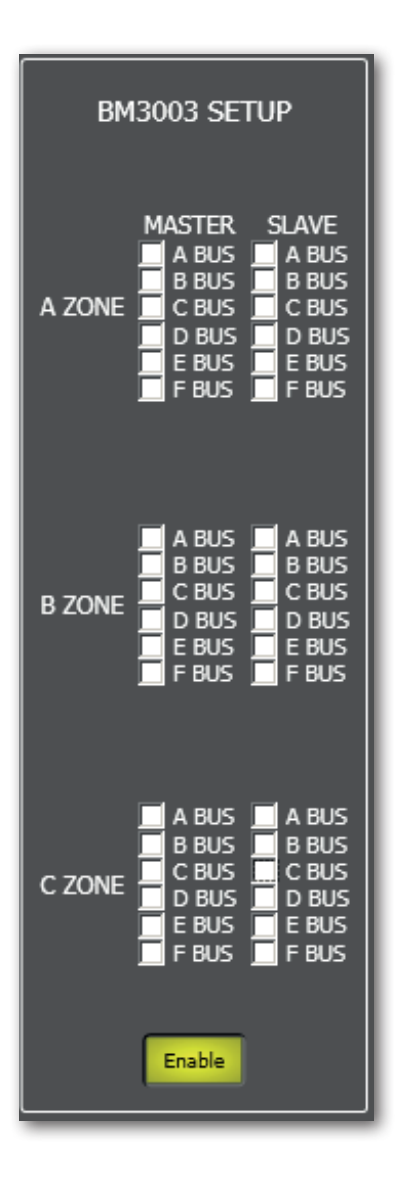

### **ESEMPIO DI CONFIGURAZIONE**

Il primo tasto zona (A ZONE) di tutte le basi microfoniche BM 3003 è assegnato alla sola uscita A dell'unità MASTER.

Il secondo tasto zona (B ZONE) di tutte le basi microfoniche BM 3003 è assegnato alla sola uscita B dell'unità MASTER.

Il terzo tasto zona (C ZONE) di tutte le basi microfoniche BM 3003 è assegnato alle uscite C e D dell'unità MASTER ed all'uscita A dell'unità SLAVE.

### **CONTROLLO AUTOMATICO DI LIVELLO ("ALC: Automatic Level Control")**

Si tratta di una funzione che regola automaticamente il livello di una o più uscite audio in funzione del rumore ambientale rilevato.

Se l'unità SLAVE è presente, sono disponibili due ALC: il primo relativo alle sole uscite audio (con ALC abilitato) dell'unità MASTER, il secondo invece alle sole uscite audio (con ALC abilitato) dell'unità SLAVE; la scelta si effettua a priori cliccando su MASTER oppure SLAVE sull'estrema destra della finestra principale.

Se il controllo automatico di livello è abilitato, l'ingresso audio nr.8 (dell'unità selezionata) è riservato al necessario microfono usato come sensore di rumore e si accende la spia rossa ALC (posta sotto la barra indicante il livello del segnale). **Nota:** impostare il canale 8 su MIC (INPUTS SETUP).

Quando il rumore ambientale (rilevato dal microfono dell'ingresso 8) è sopra la soglia ("threshold"), solo le uscite audio (della rispettiva unità, MASTER o SLAVE) con ALC attivato sono processate.

Cliccare su **ALC** nella finestra principale.

Il cursore **THRESHOLD** fissa la soglia d'intervento (in dB) del rumore ambientale rilevato, sopra la quale si attiva il controllo automatico del livello d'uscita.

Il cursore **GAIN / ATTEN** fissa il limite del livello massimo (se positivo) o minimo (se negativo) delle uscite audio (con ALC inserito).

**Attack** (attacco): impostazione del tempo di intervento del controllo automatico di livello.

**Release** (rilascio): impostazione del tempo di rilascio del controllo automatico di livello.

**Ratio**: rapporto di guadagno o attenuazione relativo ad ogni singolo decibel di rumore rilevato oltre alla soglia THRESHOLD. Ad esempio, se la soglia impostata è –40 dB ed il rumore ambientale la supera di 5 dB (livello: –35 dB), un valore RATIO di 1.00:1 comporta un incremento del guadagno (se il cursore GAIN / ATTEN è positivo) od un'attenuazione (se GAIN / ATTEN è negativo) di 5 dB, un valore RATIO di 2.00:1 comporta un incremento od un'attenuazione di 10 dB, ecc...

In ogni caso, il guadagno o l'attenuazione non potrà mai superare il livello limite fissato tramite il cursore GAIN / ATTEN.

Cliccare su **Enable** per attivare (acceso) o disattivare il controllo automatico di livello (da tenere attivo se utilizzato).

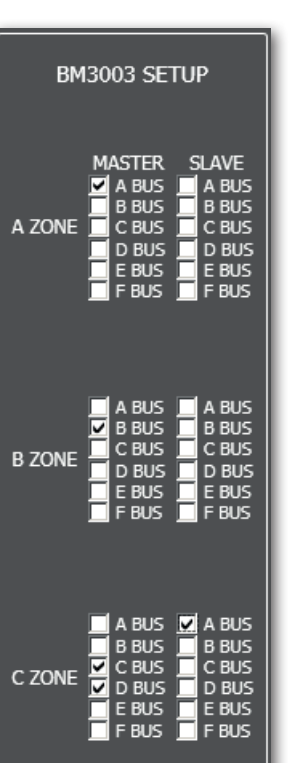

Enable

### **AUTOMATIC LEVEL CONTROL (ALC)**

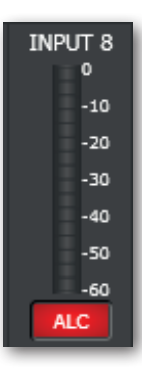

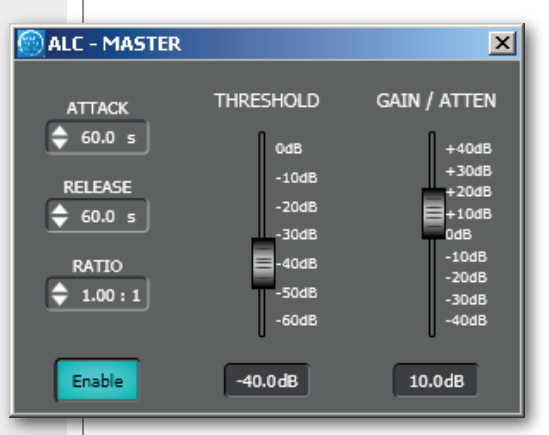

### **AUTOMIXER**

**AUTOMIXER**

Si tratta di una funzione che controlla e gestisce automaticamente il numero massimo di ingressi audio (o canali) completamente aperti in contemporanea, attenuando il livello di quelli in eccesso e compensando il volume del missaggio; questa funzione è utile, ad esempio, quando si utilizzano più microfoni nella stessa stanza. Sono disponibili due automixer indipendenti: **AMIX1** e **AMIX** 2.

**Importante: nella finestra MIXER MATRIX, è necessario definire tutti i punti d'incrocio** (abbinamenti di ingressi ad uscite) **della matrice soggetti ad uno dei due automixer; si veda la rispettiva sezione del manuale. L'assegnazione di ciascun punto d'incrocio ad uno dei due automixer è esclusiva.**

Se l'unità SLAVE è presente, sono disponibili complessivamente quattro automixer: due relativi ai soli BUS (ed uscite audio) dell'unità MASTER, due ai soli BUS (ed uscite audio) dell'unità SLAVE;

la scelta si effettua a priori cliccando su MASTER oppure SLAVE sull'estrema destra della finestra principale.

Cliccare su **AUTOMIX SETUP** nella finestra principale.

Scegliere quale automixer impostare, cliccando su **AMIX1** oppure **AMIX 2**.

**MAX NOM:** impostazione del numero massimo di ingressi audio (o canali) che possono essere completamente aperti in contemporanea.

**NOM ATTENUATION:** impostazione dell'attenuazione del segnale miscelato, attenuazione che si incrementa progressivamente (del valore in decibel impostato) in funzione del raddoppio del numero di ingressi miscelati. Ad esempio, se è impostato il valore –3 dB, con due ingressi aperti il segnale miscelato è attenuato di 3 dB, con quattro ingressi aperti è attenuato di 6 dB, con otto ingressi aperti di 9 dB, ecc...

**SENSITIVITY:** impostazione del livello relativo del segnale audio (espresso in decibel) sopra il rumore ambientale (rilevato dallo stesso ingresso) necessario per il pieno inserimento del canale nel segnale miscelato.

Ad esempio, se è impostato il valore 6 dB, utilizzando un microfono, il canale si attiverà pienamente non appena il segnale rilevato supererà di 6 decibel il rumore ambientale.

**OFF GAIN:** impostazione dell'attenuazione (in decibel) applicata al segnale dei canali rilevati come "chiusi", ovvero quelli in cui il livello del segnale non supera la soglia (impostata tramite il parametro SENSITIVITY) sopra il rumore ambientale.

**HOLD TIME:** tempo (espresso in secondi) in cui il canale rimane comunque aperto da quando il suo livello rilevato del segnale è sotto la soglia necessaria per la piena attivazione.

**DEFAULT CHANNEL:** impostazione di un canale preferenziale che rimane sempre aperto; è possibile scegliere una delle seguenti tre opzioni (in modo esclusivo):

- **- DISABLED:** nessun canale predefinito; sono aperti solo i canali aventi un segnale sopra la soglia di attivazione (ed entro il numero massimo consentito di canali aperti);
- **- STATIC:** il canale preferenziale è quello selezionato tramite il parametro sottostante **STATIC CHANNEL**;
- **- LAST ON:** il canale preferenziale è l'ultimo attivato (in ordine temporale).

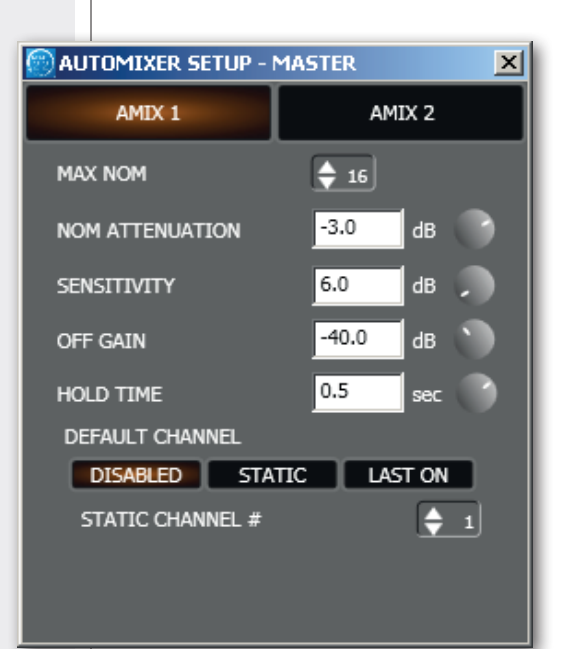

### **FUNZIONE DI PRIORITÀ "DUCKING"**

Questa funzione permette al solo ingresso (o canale) con priorità più alta in assoluto di attenuare (momentaneamente) quelli aventi priorità inferiore (se assegnati alla funzione tramite i tasti DUCK), quando il segnale rilevato al suo ingresso supera la soglia di attivazione (impostata tramite il parametro THRESHOLD).

Nel caso vi siano più ingressi aventi tutti il livello di priorità più alto, la funzione è attivabile da ognuno di questi.

Se l'unità SLAVE è presente, sono disponibili due impostazioni "ducking": la prima relativa alle sole uscite audio dell'unità MASTER, la seconda invece relativa alle sole uscite audio dell'unità SLAVE; la scelta si effettua a priori cliccando su MASTER oppure SLAVE sull'estrema destra della finestra principale.

L'impostazione del livello di priorità tra 0 (più bassa) e 10 (più alta) si effettua in ciascun canale tramite il parametro PRIORITY.

Cliccare su **DUCKING** nella finestra principale.

Tramite il cursore **THRESHOLD**, si imposta la soglia d'intervento (livello del segnale espresso in decibel) del solo ingresso avente priorità maggiore, sopra la quale si attiva la funzione "ducking" e gli ingressi non prioritari sono attenuati. **La sorgente audio di riferimento è il solo ingresso o gli ingressi aventi tutti il livello di priorità più alto in assoluto.**

Il cursore **RANGE** permette di impostare l'attenuazione (in dB) da applicare a tutti gli ingressi con priorità inferiore quando è in corso la funzione di priorità "ducking".

**Attack** (attacco): impostazione del tempo di intervento della funzione di priorità.

**Release** (rilascio): impostazione del tempo di rilascio della funzione di priorità.

Ciascun tasto **DUCK** (se acceso) assegna il rispettivo ingresso alla funzione di priorità "ducking".

Se l'unità SLAVE è presente, è possibile scegliere tra gli ingressi dell'unità MASTER (cliccando su **MASTER INPUTS**) o quelli dell'unità SLAVE (cliccando su **SLAVE INPUTS**).

### **PRIORITY FUNCTION ('DUCKING')**

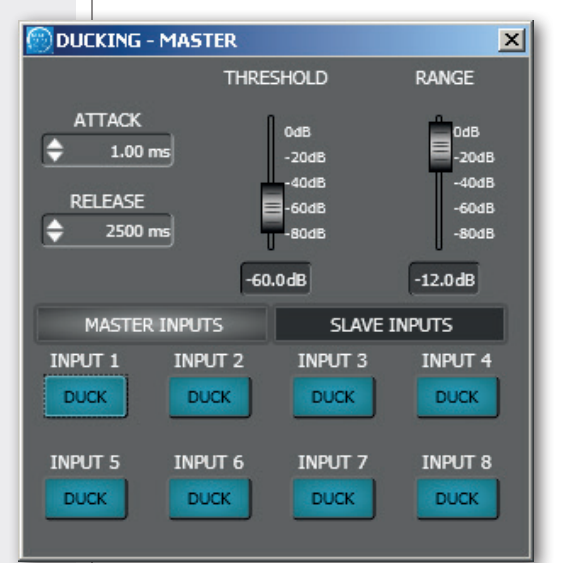

## **USCITE AUDIO E GESTIONE UNITÀ SLAVE**

**MASTER** 

 $\overline{\boldsymbol{l}}$ 

Nella finestra principale del software, sulla destra sono presenti le 6 uscite audio A-F dell'unità MASTER (la prima o unica matrice MZ 8060).

Nota: le 6 uscite audio dell'eventuale unità SLAVE (la seconda MZ 8060 opzionale) possono essere abilitate per il controllo cliccando su UNIT SETTINGS nella finestra principale <sup>e</sup> selezionando MASTER+SLAVE nell'opzione LINK CONFIG.

Sull'estrema destra della finestra principale del software, sono presenti i due selettori per la scelta della matrice audio MZ 8060 da configurare: cliccare su **MASTER** per visualizzare tutti i controlli dell'unità MASTER o su **SLAVE** (se abilitato) per quelli dell'unità SLAVE.

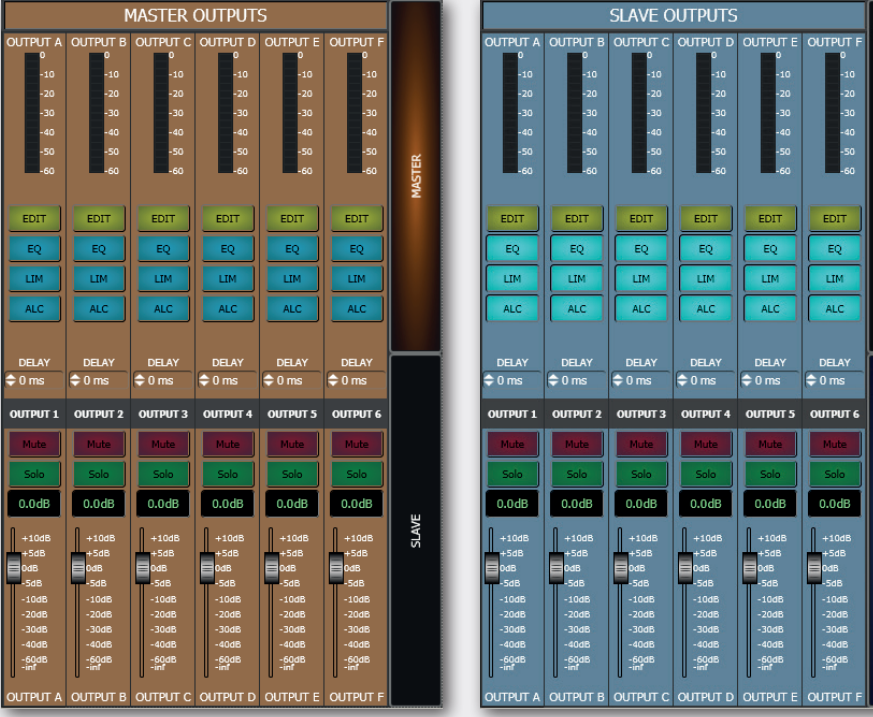

Le sezioni MASTER e SLAVE delle uscite audio hanno uno sfondo di colore diverso.

Ora è possibile selezionare anche gli ingressi audio dell'unità SLAVE cliccando su **SLAVE INPUTS**.

**Nota**: selezionando le uscite audio SLAVE, non sono più disponibili le impostazioni degli ingressi/uscite logici (GPI/GPO).

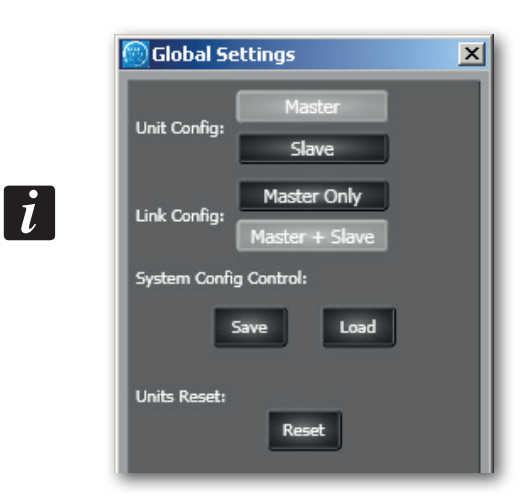

### **IMPOSTAZIONI DI CIASCUNA USCITA AUDIO**

Ciascuna uscita audio ha un indicatore del livello del segnale audio **1** , una barra da –60 a 0 dB, dove 0 dB è il limite massimo prima della distorsione.

Sono ora elencati tutti i controlli presenti per ciascuna uscita audio.

**EDIT 2** apre o chiude la finestra inerente alle impostazioni dell'equalizzatore e del limitatore.

**EQ 3** (se acceso) attiva l'equalizzatore parametrico; per accedere ai suoi parametri, cliccare su **EDIT 2** .

**LIM 4** (se acceso) attiva il limitatore; per accedere ai suoi parametri, cliccare su **EDIT 2** .

**ALC 5** (se acceso) attiva il controllo automatico del livello in funzione del rumore ambientale rilevato da un microfono sensore (collegato all'ingresso nr.8); vedere la sezione del manuale "Controllo automatico del livello".

**DELAY 6** (ritardo): impostazione del tempo di ritardo (espresso in millisecondi, fino ad un massimo di 5 secondi) applicato al segnale d'uscita. Salvo casi specifici (es. diffusori acustici da ritardare rispetto ad altri posti su un'altra linea), lasciare questo parametro a 0.

**OUTPUT (n) 7** : nome assegnato all'uscita audio, che può essere modificato dopo un doppio-clic del mouse (puntato sul nome stesso).

**MUTE 8** (se acceso) interrompe il segnale dell'uscita audio.

**SOLO 9** (se acceso) lascia aperta la sola uscita audio selezionata (e mette in "mute" tutte le altre uscite).

**10** Controllo del livello dell'uscita audio. Si può modificarne il livello sia muovendo il cursore (il "fader", tenendolo con il tasto sinistro del mouse) oppure cambiando direttamente il valore corrente indicato sopra (cliccare sul numero e poi cambiarlo tramite la tastiera numerica).

### **IMPOSTAZIONI DI CIASCUNA USCITA AUDIO**

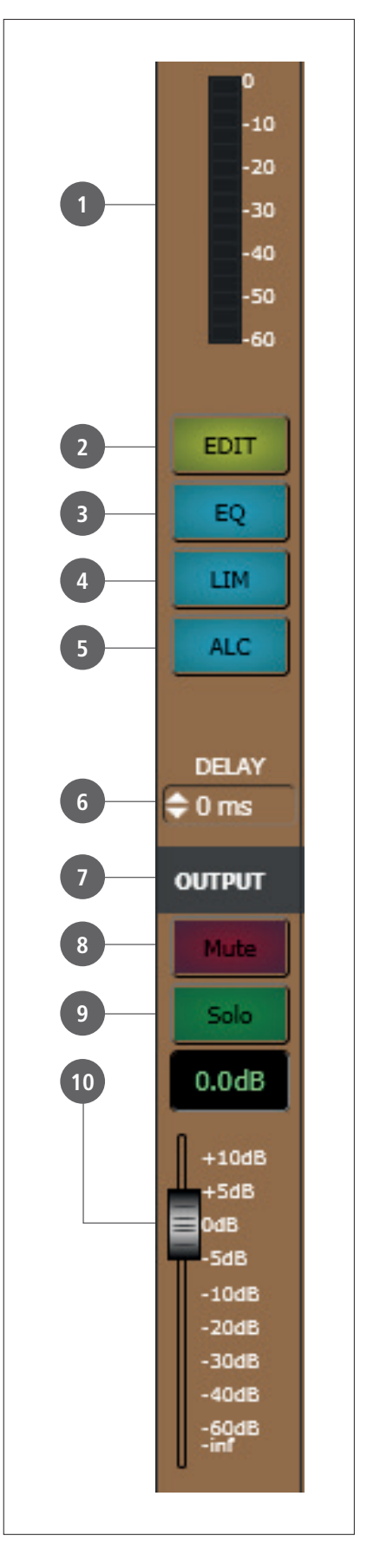

## **EQUALIZZATORE**

**EQUALIZZATORE**

Cliccare su **EDIT** per aprire la finestra EQ/LIMITER dell'equalizzatore (e del limitatore) della rispettiva uscita audio.

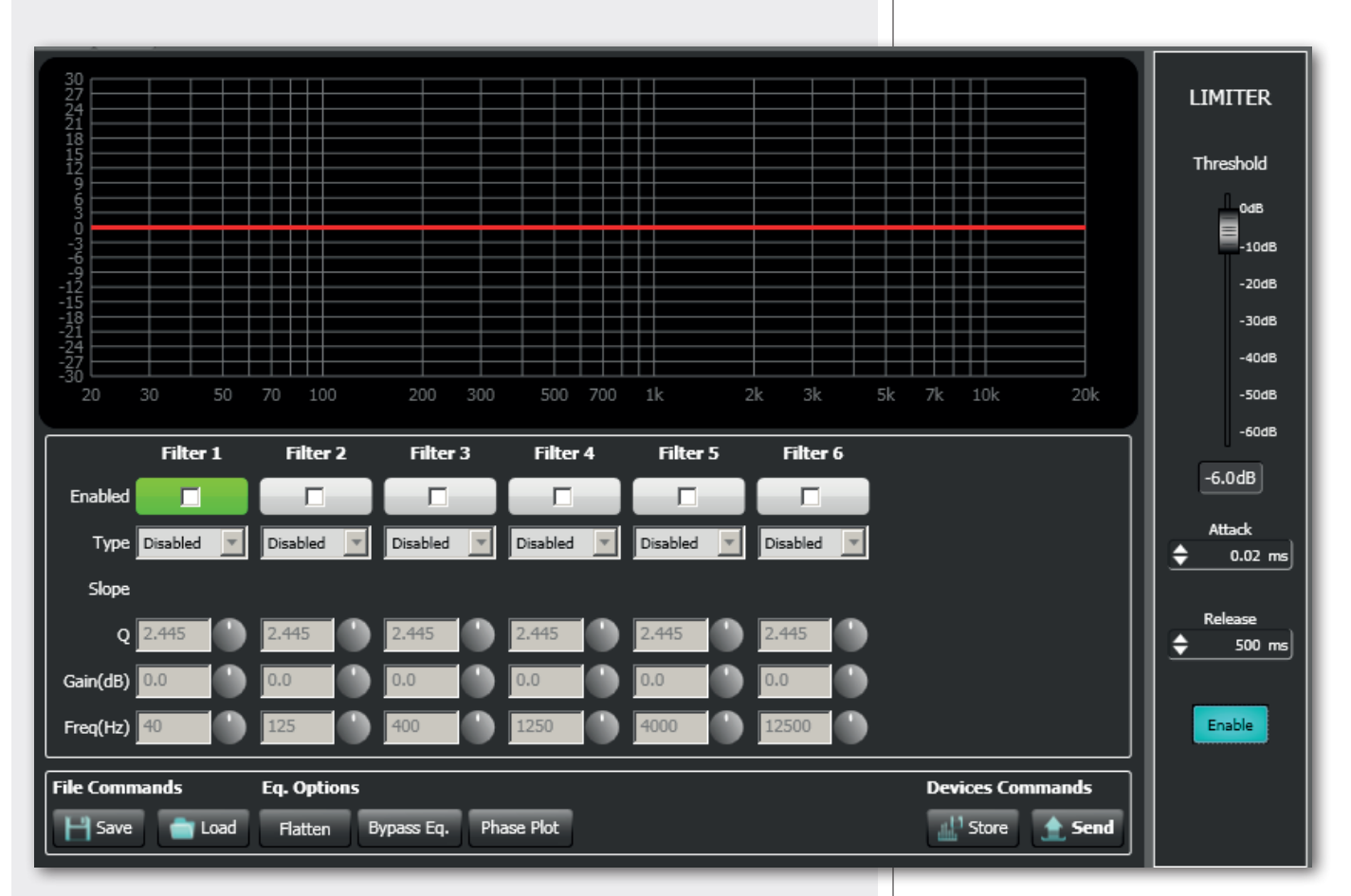

Si possono impostare fino a sei filtri indipendenti (Filter 1, 2, 3, 4, 5, 6).

**Enabled** (abilitazione): cliccare sulla casella centrale per abilitare o disabilitare ciascun filtro; posizionare il puntatore del mouse sul fondo bianco (facendolo diventare verde) per evidenziare un filtro (se attivo) sul grafico.

**Type** (tipo di filtro selezionabile):

- **DISABLED:** filtro disabilitato.
- **PEQ:** equalizzatore parametrico che permette di impostare il guadagno o l'attenuazione nella frequenza centrale selezionata e di specificare il fattore di merito Q.
- **SHELVING HIGH:** aumenta o diminuisce il livello (secondo un valore specifico) di tutte le frequenze sopra quella selezionata.
- **SHELVING LOW:** aumenta o diminuisce il livello (secondo un valore specifico) di tutte le frequenze sotto quella selezionata.
- La selezione tra **BUTTERWORTH, LINKWITZ-RILEY, BESSEL** è disponibile per i soli filtri nr.1 ("passa-alto") e nr.6 ("passa-basso").

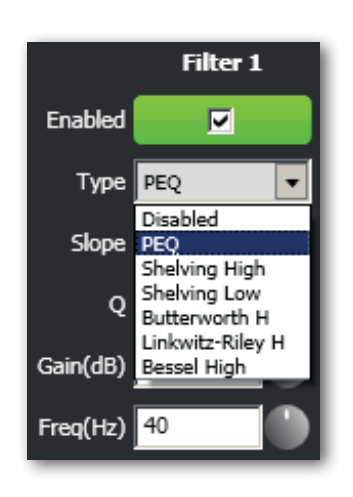

**Slope:** pendenza del filtro (dB / ott).

**Q:** fattore di merito.

**Gain** (dB): impostazione del guadagno in decibel del filtro.

**Freq** (Hz): selezione della frequenza dei filtri (frequenza centrale nell'equalizzatore PEQ).

**File Commands** (gestione delle equalizzazioni salvate su file):

- **SAVE:** salva su PC (file con estensione .rde) la presente equalizzazione.
- **LOAD:** carica da PC (file con estensione .rde) un'equalizzazione salvata precedentemente.

**Eq. options** (altre funzioni):

- **FLATTEN:** ripristina la risposta in frequenza lineare disattivando tutti i filtri.
- **BYPASS EQ.:** se inserito, disabilita l'equalizzazione, ma senza alterare le impostazioni.
- **PHASE PLOT:** se attivo, mostra sul grafico il diagramma della fase (linea verde).

**Devices commands** (invio e memorizzazione):

- **STORE:** invio e memorizzazione dell'equalizzazione nella matrice MZ 8060.
- **SEND:** invio (senza memorizzazione) dell'equalizzazione alla matrice MZ 8060.

Per ciascun filtro, la scelta della frequenza e del guadagno può essere effettuata sia in modo grafico (tramite il mouse) muovendo il quadratino colorato, sia in modo analitico modificando i valori numerici nelle rispettive caselle o ruotando il controllo. L'equalizzazione complessiva è indicata con linea rossa, l'intervento del filtro selezionato con linea verde, l'intervento di un filtro non selezionato con linea bianca.

Ad esempio, per applicare un'attenuazione di 6 dB tramite equalizzatore parametrico alla frequenza di 800 Hz: abilitare il filtro 1 cliccando sulla relativa casella "Enabled", scegliere il tipo di filtro (Type) PEQ, impostare il fattore di merito Q a 1, il guadagno (Gain) a –6 dB e la frequenza a 800 Hz.

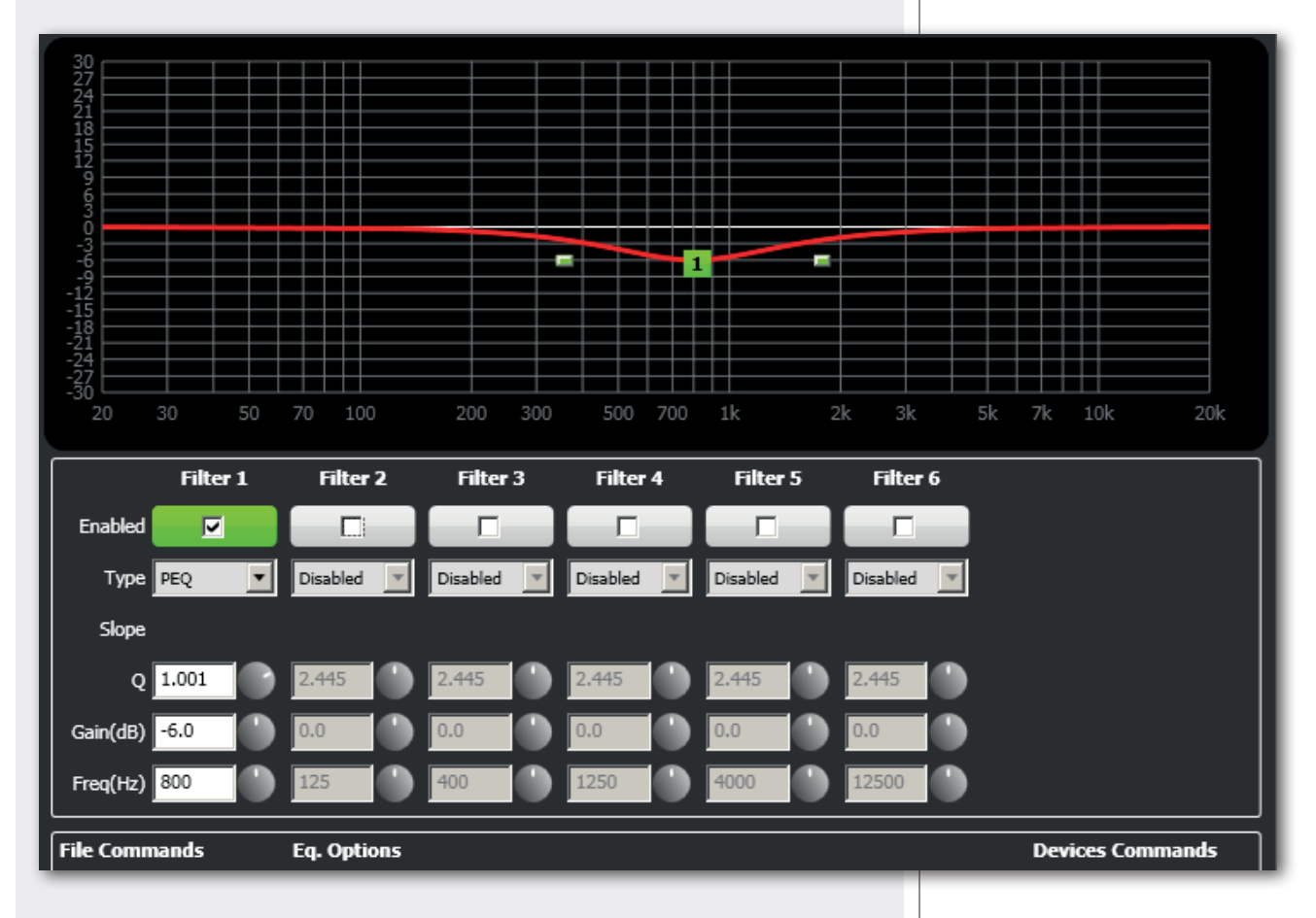

Cliccare su STORE (con memorizzazione) o SEND (senza memorizzazione) per inviare l'equalizzazione alla matrice audio MZ 8060.

### **LIMITATORE ("LIMITER")**

Il limitatore lascia inalterato un segnale avente un livello inferiore alla soglia prefissata ("threshold") ed invece limita un segnale con livello superiore; è di fatto un compressore con un elevato rapporto di compressione.

La sua funzione è utile per evitare distorsioni del segnale dovute ad un livello troppo alto.

Il cursore **THRESHOLD** fissa la soglia d'intervento del limitatore (in dB) sopra la quale interviene la compressione del segnale audio (valore consigliato: –6 dB).

**ATTACK** (attacco): impostazione del tempo di intervento del limitatore.

**RELEASE** (rilascio): impostazione del tempo di rilascio del limitatore.

**ENABLE** (abilitazione): attiva il limitatore (impostazione consigliata).

### **LIMITATORE ("LIMITER")**

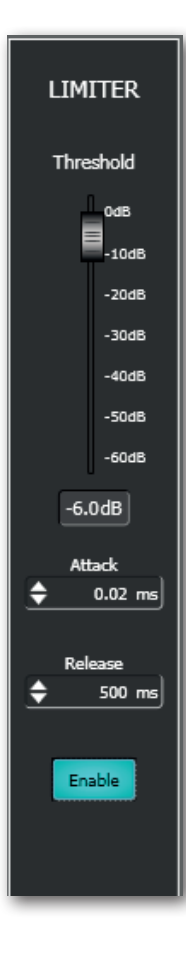

## **MIXER MATRIX (MIXER / MATRICE AUDIO)**

Cliccando su MATRIX (nella finestra principale del software), si accede alla matrice audio dove si controllano i punti d'incrocio tra gli 8 ingressi MASTER (più gli 8 SLAVE, se disponibili) e le 6 uscite audio A-F (i 6 "bus" A-F) dell'unità MASTER (o SLAVE, se disponibile).

### **IMPORTANTE:**

- **-** la scelta tra gli 8 ingressi MASTER o SLAVE si effettua cliccando sulla destra tra **MASTER INPUT** e **SLAVE INPUT** della finestra **MIXER MATRIX**;
- **-** la scelta tra le uscite audio (i "bus") MASTER o SLAVE si effettua cliccando sull'estrema destra della finestra principale su **MASTER** o **SLAVE**;
- **-** si possono quindi avere fino a 4 tabelle di matrice audio:
	- 1. ingressi MASTER su uscite (o "bus") MASTER;
	- 2. ingressi SLAVE su uscite (o "bus") MASTER;
	- 3. ingressi SLAVE su uscite (o "bus") SLAVE;
	- 4. ingressi MASTER su uscite (o "bus") SLAVE.

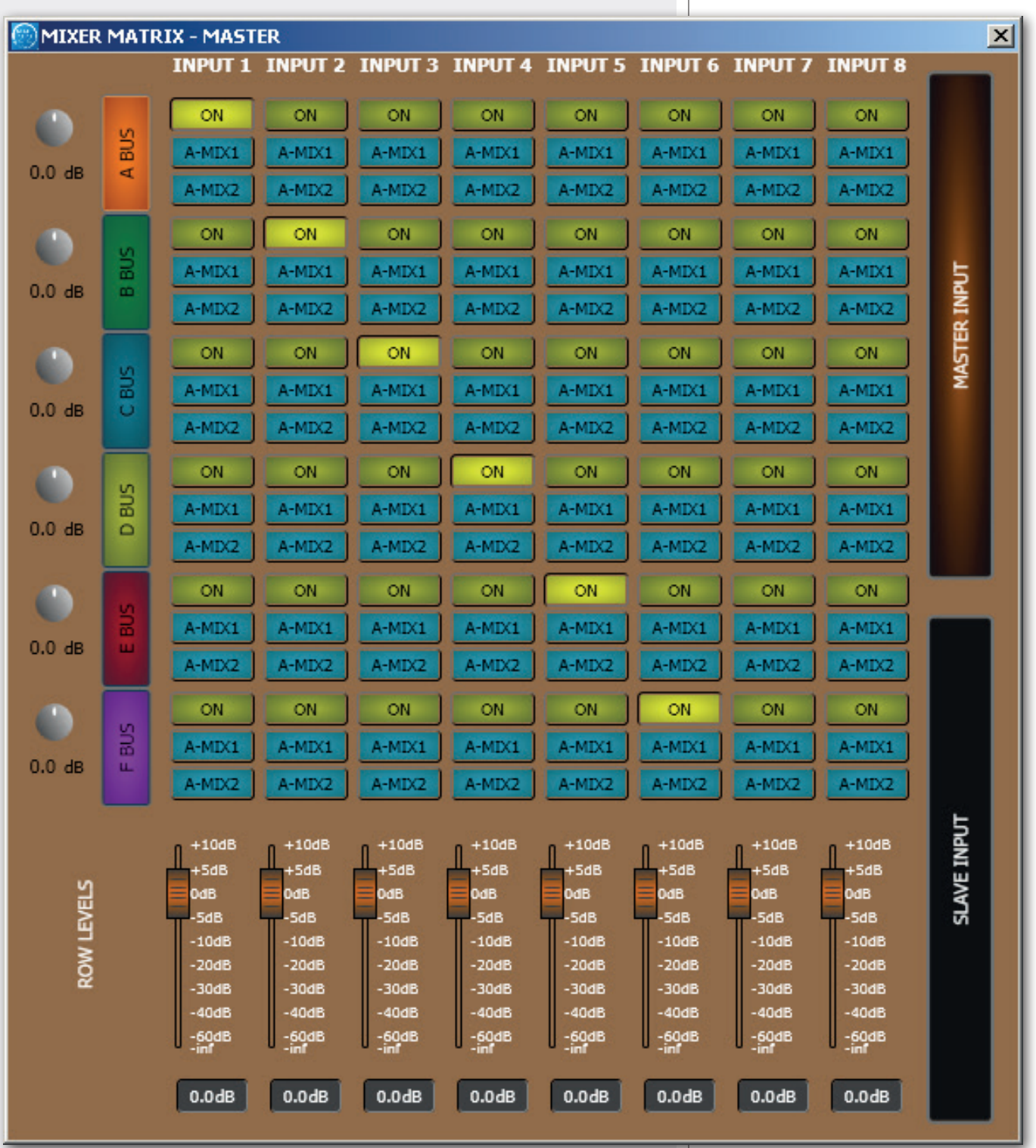

### **PUNTI D'INCROCIO DELLA MATRICE AUDIO**

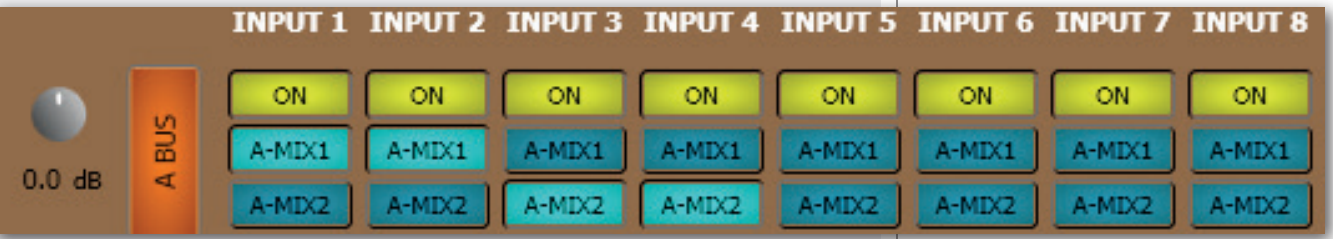

Per ciascun "bus" è presente:

- **-** un controllo rotante (da –90 a +10 dB) per eventuali regolazioni generali del livello del segnale nel rispettivo "bus" (l'impostazione normale è 0 dB, ovvero nessun intervento);
- **-** un tasto selettore (nella figura sopra "A BUS") per la scelta del BUS a cui sono assegnati i cursori ROW LEVEL (livelli dei punti d'incrocio) sottostanti, i quali assumono il colore del BUS selezionato.

Ogni ingresso audio INPUT dispone dei seguenti controlli:

**ON:** è "l'interruttore principale" di ciascun punto d'incrocio della matrice; attiva (acceso) o disattiva l'ingresso audio nel "bus" corrispondente.

**A-MIX1:** assegna tale punto d'incrocio al controllo dell'automixer nr.1, che regola automaticamente il livello dell'ingresso audio in funzione del numero di canali aperti.

**A-MIX2:** assegna tale punto d'incrocio al controllo dell'automixer nr.2 (alternativo all'automixer nr.1).

### **Importante: le funzioni di automixer devono essere impostate nella finestra AUTOMIX SETUP; vedere il paragrafo "Automixer".**

**ROW LEVELS:** per ogni punto d'incrocio ingresso / uscita audio, è presente un cursore per eventuali regolazioni del rispettivo livello del segnale (l'impostazione normale è 0 dB, ovvero nessun intervento).

La scelta del BUS si effettua cliccando su uno dei tasti da A BUS a F BUS; i cursori assumono il colore del BUS selezionato. Con la sola unità MASTER, sono disponibili 48 cursori (8 ingressi x 6 BUS / uscite); se è presente anche l'unità SLAVE, si hanno ben 192 cursori (16 ingressi x 6 BUS / uscite x 2 matrici).

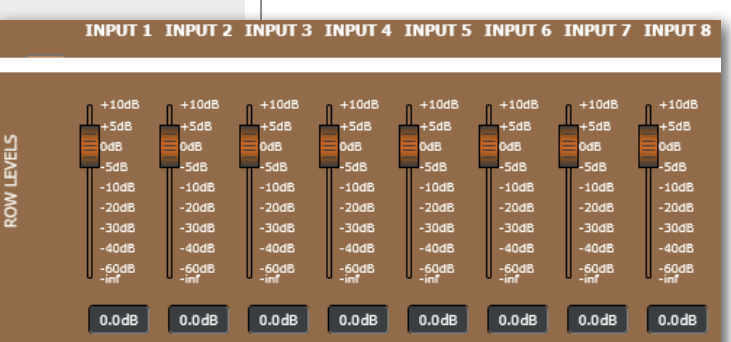

### **PUNTI D'INCROCIO DELLA MATRICE AUDIO**

 $\boldsymbol{i}$ 

 $\dagger$ 

**ITALIANO**

Un "gruppo" è un'impostazione che racchiude alcuni ingressi ed uscite audio. Qualsiasi evento di controllo (ad esempio, l'attivazione di un ingresso logico GPI) che ha come oggetto un gruppo agisce su tutti gli ingressi e le uscite audio (simultaneamente) assegnati a tale gruppo.

Per ogni matrice MZ 8060 (unità MASTER o SLAVE), si possono configurare fino a 16 gruppi di controllo del livello (**CONTROL**) e 16 gruppi per l'interruzione del segnale (**MUTE**).

Prima di apportare modifiche, verificare sempre (sull'estrema destra della finestra principale del software) se è selezionata l'unità MASTER oppure quella SLAVE. Cliccare su **GROUPS** nella finestra principale.

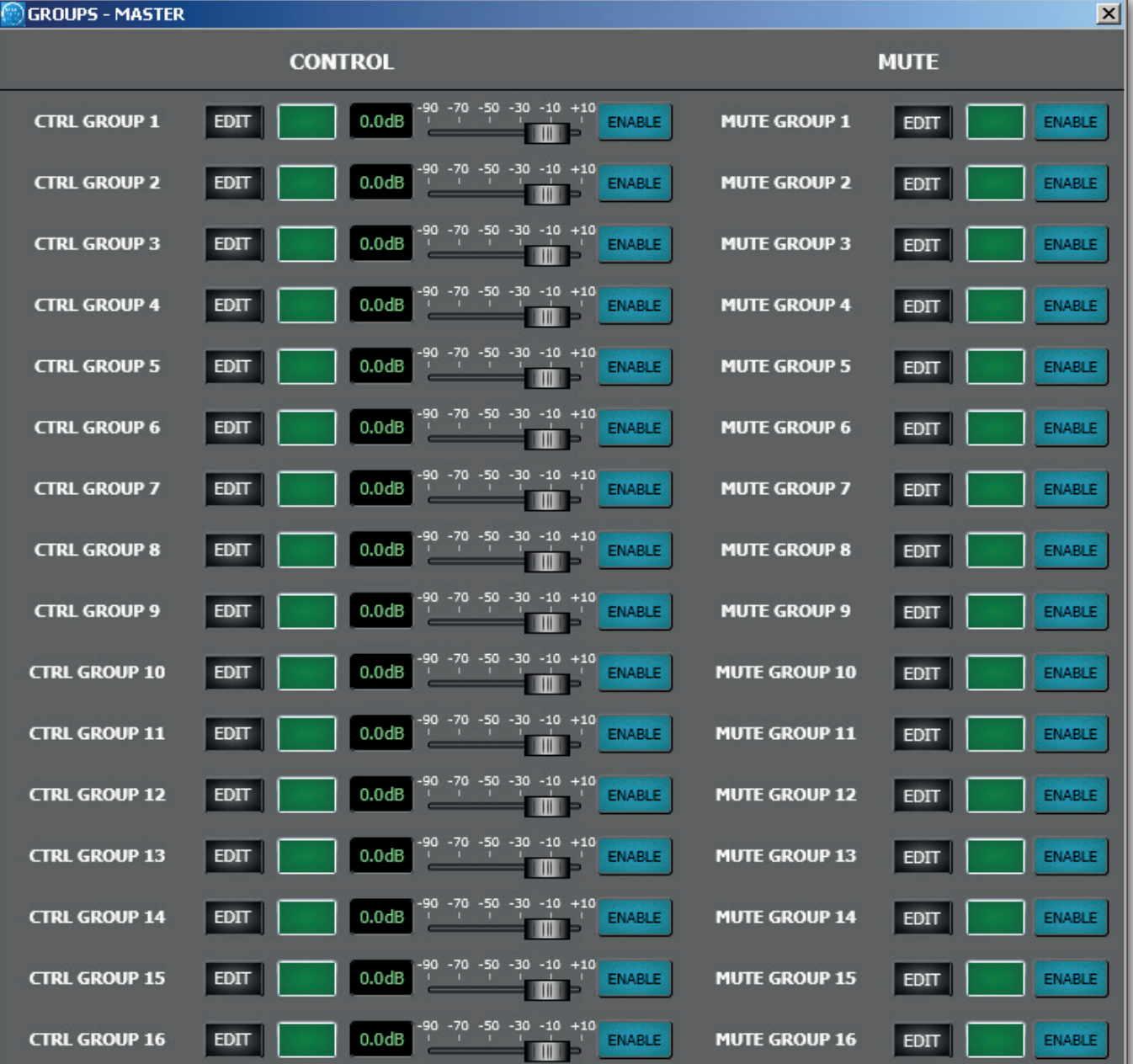

### **GRUPPO DI CONTROLLO**

## **GRUPPO DI CONTROLLO**

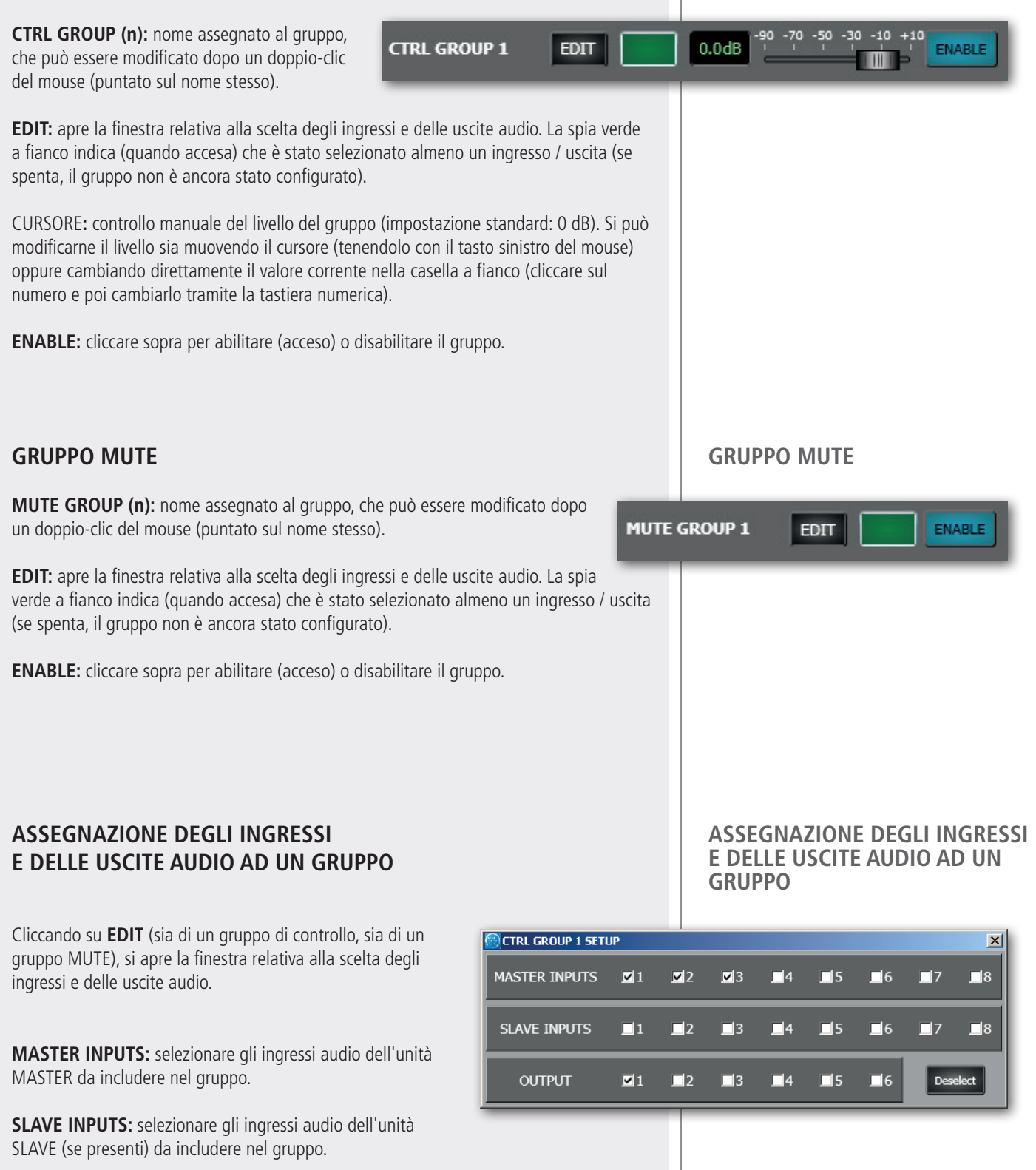

**OUTPUT:** selezionare le uscite audio (dell'unità MASTER o SLAVE correntemente selezionata per le modifiche) da includere nel gruppo.

**DESELECT:** cancella tutte le selezioni.

Dopo aver selezionato gli ingressi e le uscite audio, chiudere la finestra (cliccando sulla X nell'angolo in alto a destra).

## **FORCE ON/OFF (NELLA CONFIGURAZIONE DELL'UNITÀ MASTER)**

È possibile attivare forzatamente un incremento (**FORCE ON**) od un'attenuazione (**FORCE OFF**) del livello di un ingresso audio verso entrambe le unità MASTER e SLAVE.

L'attivazione si effettua tramite un contatto esterno collegato ad un ingresso logico GPIN dell'unità MASTER.

Cliccare su **FORCE ON/OFF** nella finestra principale. **(M) INPUT** n: ingresso dell'unità MASTER. **(S) INPUT** n: ingresso dell'unità SLAVE.

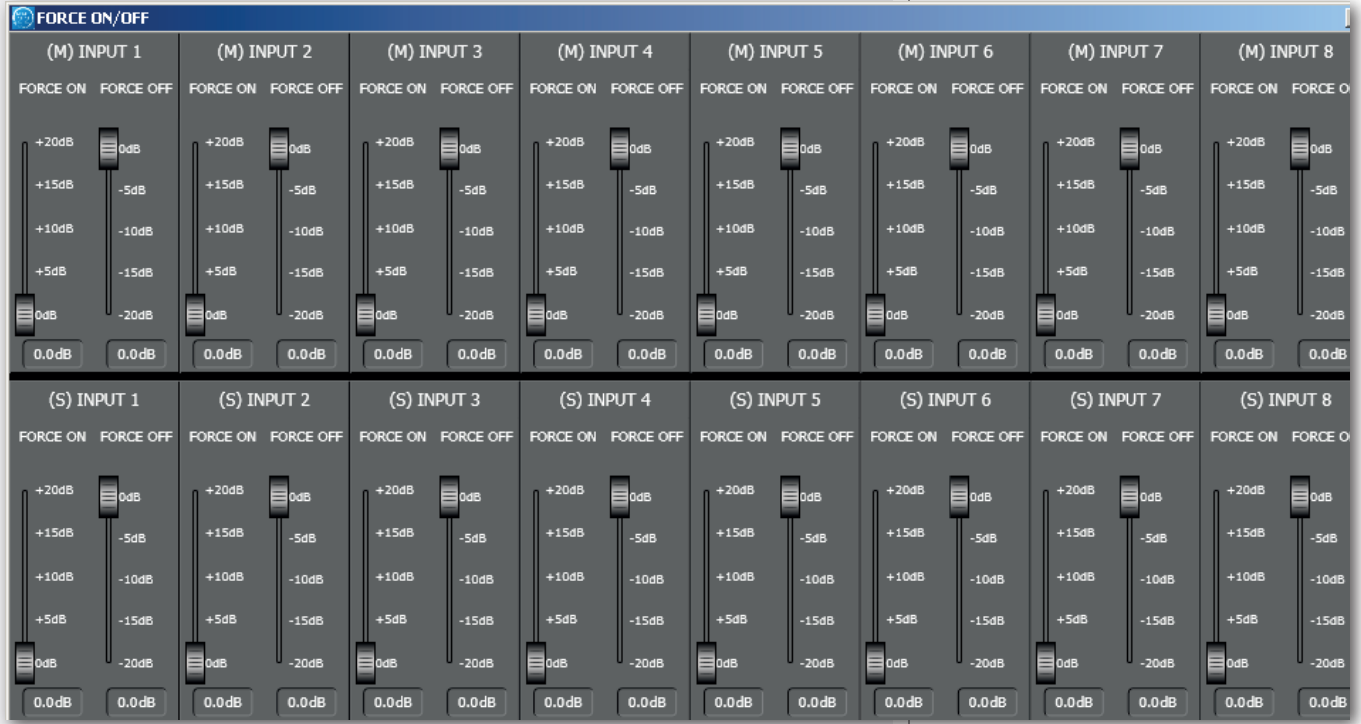

### **IMPOSTAZIONI PER CIASCUN INGRESSO AUDIO**

FORCE ON: cursore per l'impostazione dell'incremento del livello del segnale audio (fino  $a + 20$  dB).

**FORCE OFF:** cursore per l'impostazione dell'attenuazione del livello del segnale audio (fino a –20 dB).

**Nota:** l'uso dei cursori FORCE ON <sup>e</sup> FORCE OFF <sup>è</sup> esclusivo (la regolazione di uno dei due azzera l'impostazione dell'altro).

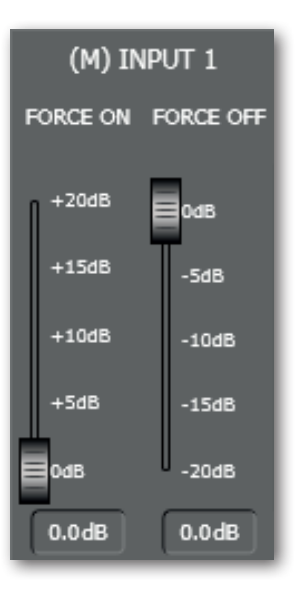

 $\overline{\mathbf{t}}$ 

### **IMPOSTAZIONI PER CIASCUN INGRESSO AUDIO**

Per la sola unità MASTER, si possono configurare fino a 10 ingressi logici (GPIN), quattro uscite logiche (GPOUT 1 – 4) più altre due (GPOUT 5 e 6) con relè (indicate come RL1, RL2 sul retro).

GPI/GPO

**INGRESSI LOGICI (GPIN)**

Cliccare su **GPI/GPO** nella finestra principale.

### **INGRESSI LOGICI (GPIN)**

Sono disponibili 10 ingressi logici liberamente configurabili.

**GPIN1** Enable GPIN 6 Enable  $+20dB$  $+20dE$  $+15dB$  $+15dB$ Function Function Momentary Momentary  $+10dB$  $+10dB$ LOAD PRESET LOAD PRESET  $\blacksquare$  Toggle  $\blacksquare$  $\blacksquare$  Toggle LEWR LSHR  $\Xi_{\text{odB}}$ )dB ChannelID ChannelID Normally Open Normally Open PRESET 1  $\vert \cdot \vert$ PRESET 1  $\overline{\mathbf{r}}$ Normally Closed Normally Closed  $0.0<sub>dB</sub>$  $0.0<sub>dB</sub>$ **GPIN2** Enable  $+20dB$ **GPIN7** Enable  $+20dP$ ē  $+15dB$  $+15dB$ Function Function Momentary  $+10dB$ Momentary  $+10dB$ LOAD PRESET  $\overline{\mathbf{r}}$ LOAD PRESET  $\vert \cdot \vert$  $\blacksquare$  Togale  $\blacksquare$  Togale  $+5dB$  $+5dB$  $\mathbf{E}$  case.  $\mathbf{E}$  case ChannelID ChannelID Normally Open Normally Open PRESET 1  $\vert \cdot \vert$ Normally Closed PRESET 1  $\vert \mathbf{v} \vert$ Normally Closed  $0.0<sub>dB</sub>$  $0.0<sub>d</sub>B$ GPIN<sub>3</sub> Enable **GPIN 8** Enable  $+20dB$  $+20dB$  $+15dB$  $+15dB$ Function Function Momentary Momentary  $+10dB$  $+10dB$ LOAD PRESET  $\overline{\phantom{a}}$ Toggle LOAD PRESET  $\vert \cdot \vert$  $\blacksquare$  Toggle +5dB +5dB E OdB  $\Xi$ <sub>OdB</sub> ChannelID ChannelID **V** Normally Open<br>**I** Normally Closed Normally Open  $\vert \cdot \vert$  $\overline{\mathbf{r}}$ **PRESET 1** Normally Closed PRESET 1  $0.0<sub>d</sub>B$  $0.0<sub>dB</sub>$ **GPIN4** Enable  $+20dB$ **GPIN9** Enable  $+20dB$  $+15dB$  $+15dB$ Function Function Momentary Momentary  $+10dB$  $+10dB$ LOAD PRESET LOAD PRESET  $\overline{\mathbf{v}}$ Toggle  $\vert$ **T** Toggle -5dB -5dB  $\Xi$ <sub>048</sub>  $\Xi$ <sub>odB</sub> ChannelID ChannelID Normally Open Normally Open PRESET 1  $\vert \cdot \vert$ PRESET 1  $\vert$ Normally Closed Normally Closed  $0.0<sub>dB</sub>$  $0.0<sub>dB</sub>$ GPTN 10 **GPTN 5** Enable  $+20dB$ Enable  $+20dE$  $+15dB$  $+15dB$ Function Momentary Function Momentary  $+10dB$  $+10dB$ LOAD PRESET LOAD PRESET  $\overline{\phantom{a}}$  $\blacksquare$  Toggle  $\vert \cdot \vert$  $\blacksquare$  Toggle +5dB -<br>SdB  $\Xi_{\text{odb}}$ Eo4B ChannelID ChannelID **V** Normally Open<br>**I** Normally Closed Normally Open Normally Closed PRESET 1  $\overline{\phantom{0}}$ PRESET 1  $\overline{\phantom{a}}$  $0.0dE$  $0.0<sub>dB</sub>$ 

Per ciascun ingresso logico sono disponibili i seguenti controlli:

**Function:** scelta della funzione abbinata all'attivazione dell'ingresso logico (vedere il paragrafo successivo).

**ChannelID:** parametro variabile a seconda della funzione FUNCTION scelta; si seleziona il preset, l'ingresso audio, l'uscita audio od il gruppo.

**Momentary** (attivazione momentanea): la funzione scelta è applicata solo nel tempo in cui l'ingresso logico è mantenuto attivo.

**Toggle** (commutazione ad ogni impulso): ogni attivazione dell'ingresso logico commuta lo stato della funzione scelta.

**Normally Open** (normalmente aperto): l'ingresso logico è attivato quando i suoi contatti sono in cortocircuito (e disattivato quando i suoi contatti sono aperti).

**Normally Closed** (normalmente chiuso): l'ingresso logico è attivato quando i suoi contatti sono aperti (e disattivato quando i suoi contatti sono in cortocircuito).

CURSORE: controllo per l'impostazione dell'incremento o della riduzione di un livello.

**Enable:** cliccare sopra per attivare (acceso) o disattivare l'ingresso logico (da tenere attivo se utilizzato).

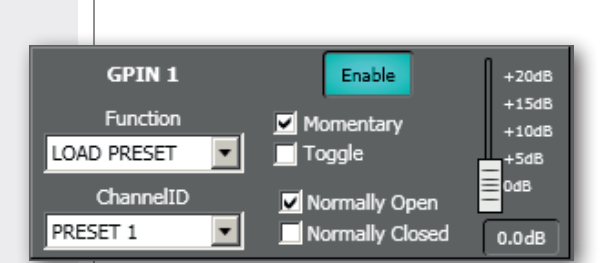

## **FUNZIONI DISPONIBILI PER OGNI INGRESSO LOGICO** FUNZIONI DISPONIBILI PER

## **OGNI INGRESSO LOGICO**

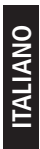

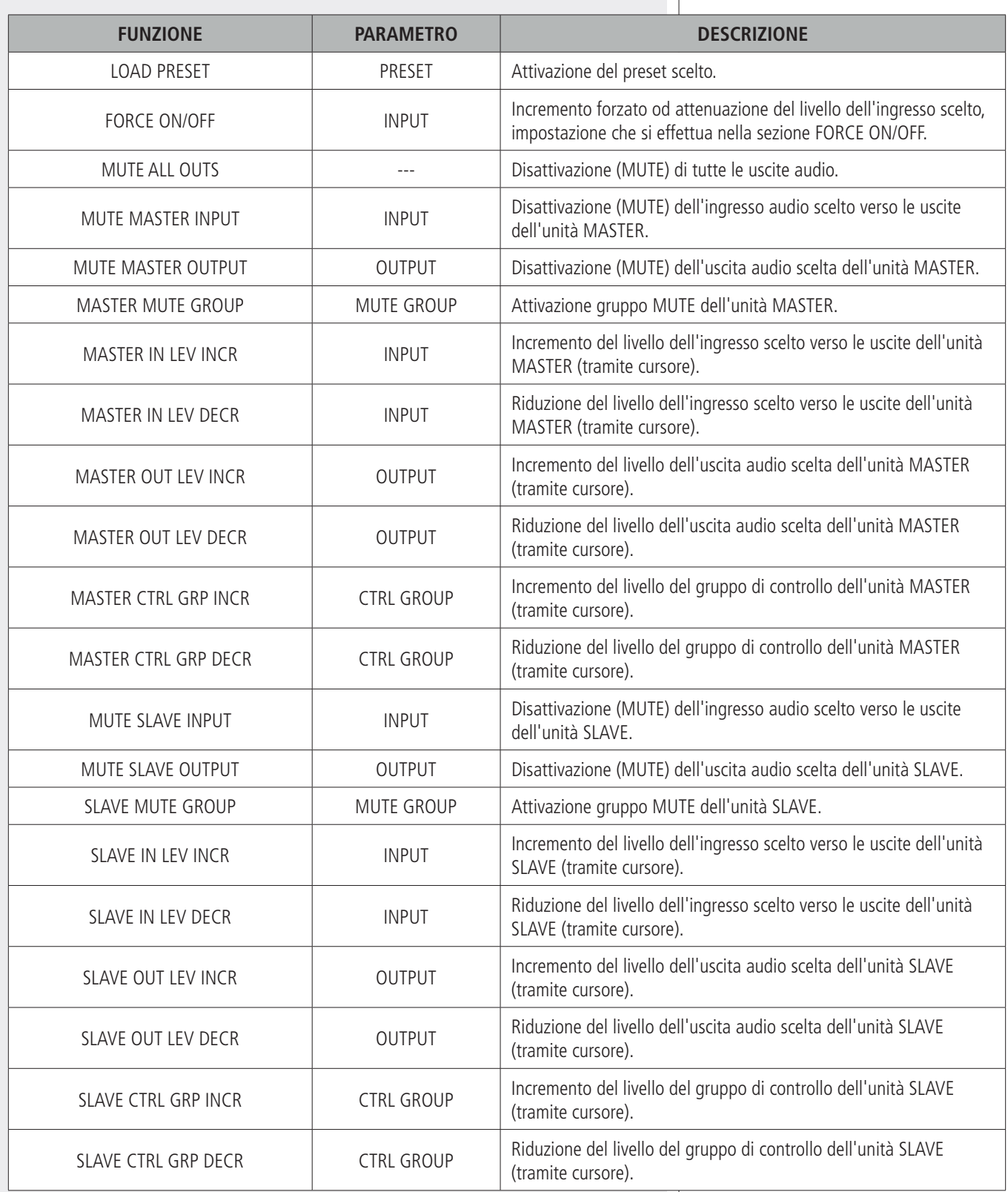

## **USCITE LOGICHE (GPOUT)**

Cliccare su **GPI/GPO** nella finestra principale, poi selezionare **GPOUT** nella finestra GPI/GPO.

Sono disponibili 6 uscite logiche (delle quali la quinta **GPOUT5 / RL1** e la sesta **GPOUT6 / RL2** con relè) tutte liberamente configurabili.

**NOTA:** come impostazione predefinita, <sup>l</sup>'uscita logica **GPOUT 5 (RL1)** con relè <sup>è</sup> abbinata alla condizione di guasto ("fault") dell'apparecchio; per abilitarne il controllo via software da parte dell'utente, è necessario impostare il jumper interno **JMP1** (vedere la rispettiva sezione del manuale).

GPI/GPO GPIN **GPOUT 1 GPOUT 4** Normally High Normally High Function Function  $\overline{\phantom{a}}$ PRESET ACTIVE  $\overline{\phantom{a}}$ PRESET ACTIVE ChannelID ChannelID Enable Enable PRESET 1 PRESET 1 E 그 **GPOUT 2 GPOUT 5** Normally High Normally Open Function Function Normally Closed PRESET ACTIVE  $\overline{\phantom{a}}$ PRESET ACTIVE  $\overline{\phantom{a}}$ ChannelID ChannelID Enable Enable PRESET<sub>1</sub>  $\overline{\phantom{a}}$ PRESET 1  $\overline{\phantom{a}}$ **GPOUT 3** GPOUT 6 Normally High V Normally Open Function Function  $\overline{\phantom{a}}$  $\overline{\phantom{a}}$ PRESET ACTIVE PRESET ACTIVE ChannelID ChannelID Enable Enable  $\overline{\phantom{a}}$ PRESET<sub>1</sub>  $\overline{\phantom{a}}$ PRESET 1

Per ciascuna uscita logica sono disponibili i seguenti controlli:

**Function:** scelta della funzione abbinata all'uscita logica (vedere il paragrafo successivo).

 $\mid \boldsymbol{i} \mid$ 

**ChannelID:** a seconda della funzione FUNCTION scelta, si seleziona il preset, l'ingresso audio, l'uscita audio od il gruppo MUTE.

### **GPOUT 1, 2, 3, 4**

**Normally High:** l'uscita logica è normalmente allo stato alto (5 V); se attivata, passa allo stato basso (0).

**Normally Low:** l'uscita logica è normalmente allo stato basso (0); se attivata, passa allo stato alto (5 V).

### **GPOUT 5, 6 (RL1, RL2)**

**Normally Open:** i contatti del relè interno sono normalmente aperti e si chiudono non appena l'uscita logica è attivata.

**Normally Closed:** i contatti del relè interno sono normalmente chiusi (in cortocircuito) e si aprono non appena l'uscita logica è attivata.

**Enable:** cliccare sopra per attivare (acceso) o disattivare l'uscita logica (da tenere attivo se utilizzato).

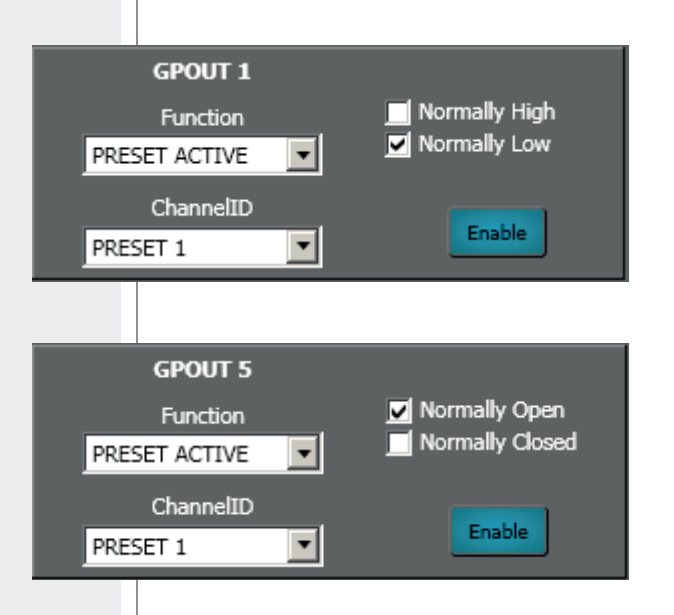

## **FUNZIONI DISPONIBILI PER OGNI USCITA LOGICA FUNZIONI DISPONIBILI**

# **PER OGNI USCITA LOGICA**

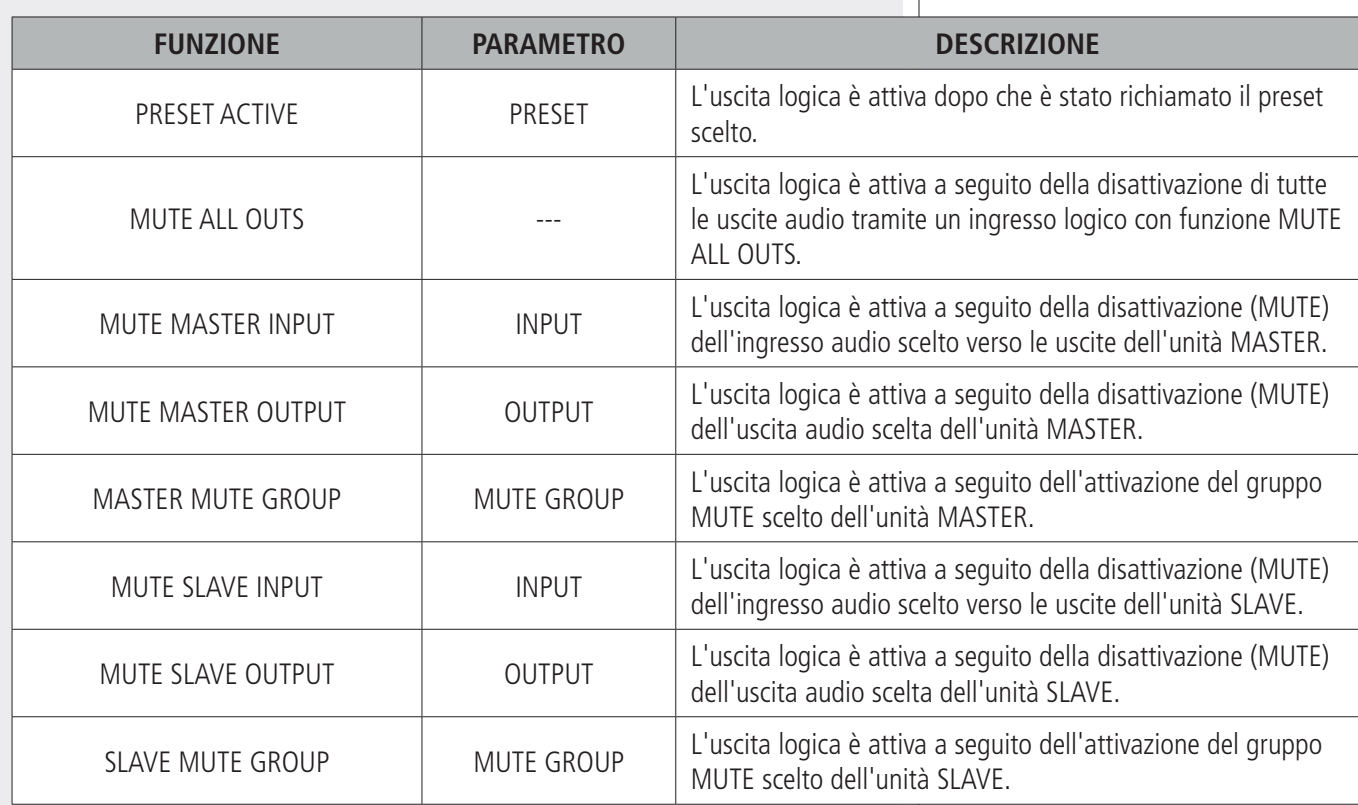

# **ITALIANO**

## **INSTALLAZIONE DELLA SCHEDA OPZIONALE AC RDNET IN/OUT PLUG**

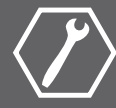

La scheda opzionale **AC RDNET IN/OUT PLUG** consente il controllo della matrice audio MZ 8060 tramite rete RDNET. Riferirsi al manuale RDNET CONTROL 8 per l'utilizzo completo del software RDNET ed

ulteriori informazioni.

- 1. Scollegare il cavo d'alimentazione dalla rete elettrica.
- 2. Sul pannello posteriore della matrice audio MZ 8060, rimuovere il pannello cieco posto a fianco del connettore per il cavo d'alimentazione da rete 22 , svitando le 4 viti con un cacciavite di tipo TORX T10.
- 3. Collegare il cavetto "flat cable" presente all'interno della matrice audio MZ 8060 alla scheda AC RDNET IN/ OUT PLUG.
- 4. Inserire la scheda AC RDNET IN/OUT PLUG all'interno dello slot dedicato della matrice audio MZ 8060 e fissarla tramite le 4 viti.

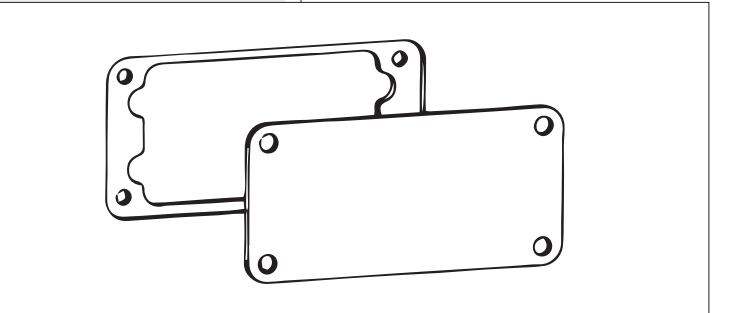

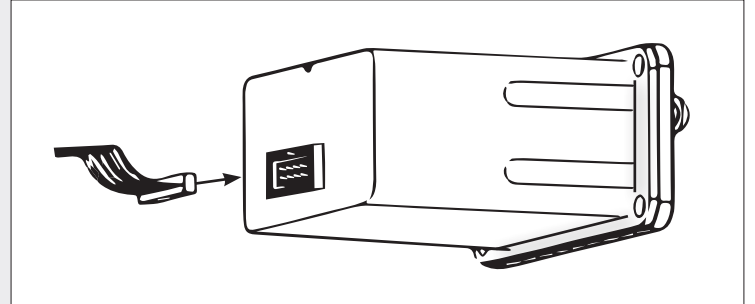

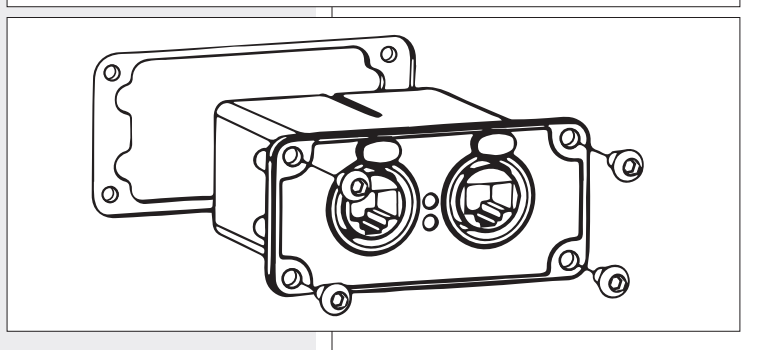

Ciascuna delle 8 porte RDNET disponibili nell'unità di controllo RDNET CONTROL 8 può essere collegata a max. 32 dispositivi audio compatibili posti in cascata. Ciascuna porta dell'unità di controllo **RDNET CONTROL 8** si collega all'ingresso **DATA INPUT** di un dispositivo con interfaccia RDNET e l'uscita parallela **DATA LINK** si collega all'ingresso **DATA INPUT** del dispositivo successivo.

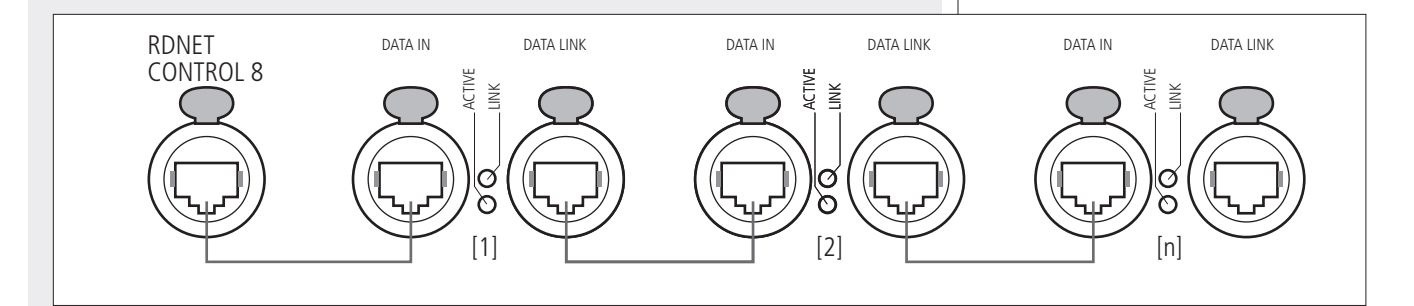

Nell'esempio sopra, [n] è un numero compreso tra 3 e 32 (limite massimo dei dispositivi audio collegabili ad una sottorete).

La lunghezza complessiva del cavo CAT5 di una sottorete non può eccedere i 900 metri.

## **IMPOSTAZIONE DEI JUMPER INTERNI JMP1 (UTILIZZO USCITA LOGICA RL1) E JMP2**

### **IMPORTANTE: l'impostazione dei jumper interni deve essere effettuata direttamente da RCF oppure solo da un centro d'assistenza autorizzato.**

Come impostazione predefinita, l'uscita logica **RL1** con relè è abbinata alla condizione di guasto ("fault") dell'apparecchio. Per abilitarne il controllo via software da parte dell'utente, è necessario impostare il jumper interno **JMP1** (presente sulla scheda digitale) nella posizione **1-2**.

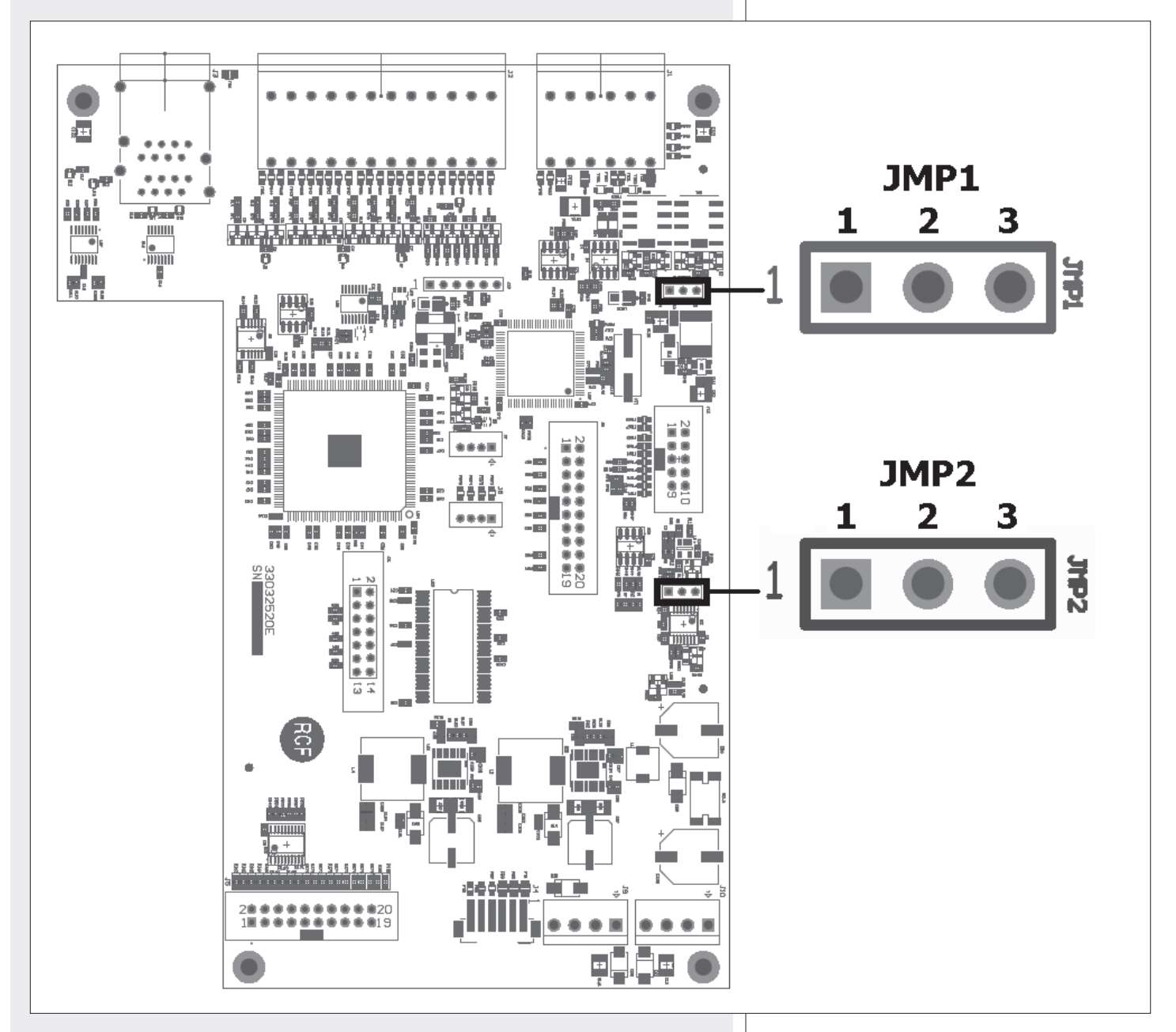

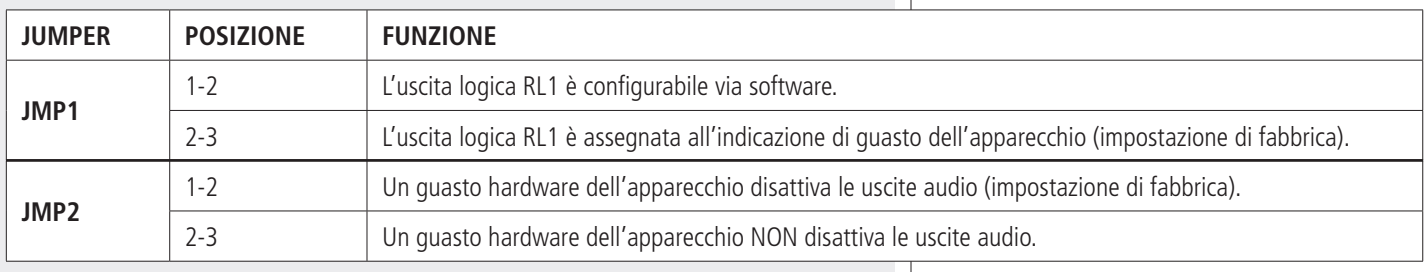

**ITALIANO**

 $\overline{\bullet \bullet \bullet}$ 

## **DATI TECNICI**

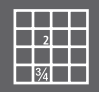

### **DATI RELATIVI ALLE PRESTAZIONI AUDIO**

Risoluzione convertitori A/D – D/A: Frequenza di campionamento: Max. livello d'ingresso audio: Max. guadagno ingresso MIC: Max. livello d'uscita audio: Impedenza d'uscita: Risposta in frequenza: Dinamica: Distorsione (THD+N, 1kHz@ +22 dBu):

### **DATI ELETTRICI**

Alimentazione: Alimentazione "Phantom":

24 bit 48 kHz +24 dBu (bilanciato) +50 dB +24 dBu 50 Ω 20 Hz ÷ 20 kHz (±0,5 dB) > 114 dB  $< 0.01\%$ (da ingresso analogico ad uscita analogica)

100 ÷ 240 V c.a. (50 / 60 Hz) 48 V

### **DATI MECCANICI**

Dimensioni (l, h, p): Peso netto: 482 mm, 44 mm, 320 mm (1 unità rack 19") 3,475 kg

## **PROTOCOLLO PORTA SERIALE RS 485**

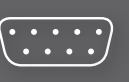

**ITALIANO**

#### **NOTE GENERALI**

Il protocollo RS 485 di controllo tramite software di terze parti è basato su testo (stringa ASCII). I comandi sono inviati come semplici stringhe di caratteri, con termini separati da spazi e completate con un carattere di ritorno a capo **<CR>** (codice ASCII decimale 13 od esadecimale 0x0D).

La forma generale dei comandi è:

### **<COMMAND> <PARAMETER> … <PARAMETER><CR>**

Tra il nome del comando **<COMMAND>** ed ogni parametro **<PARAMETER>** deve essere incluso uno spazio. Tuttavia, è ammesso aggiungere un numero arbitrario di spazi tra i campi, se necessario (ad esempio) per una maggiore leggibilità; inoltre, sia i comandi sia i parametri non sono "case-sensitive" (ovvero, è indifferente l'uso di caratteri maiuscoli o minuscoli).

Quando il dispositivo accetta un comando ricevuto, risponde con una stringa come la seguente:

### **ACK <COMMAND> <PARAMETER> … <PARAMETER> <DATA><CR>**

Al contrario, quando un comando non è accettato o la sua esecuzione non riesce per qualsiasi motivo (ad esempio, il tipo di controller specificato non esiste od un determinato valore di un parametro è fuori dal campo consentito), il dispositivo risponde con una stringa come la seguente:

### **NACK <COMMAND> <PARAMETER> … <PARAMETER><CR>**

In generale, le stringhe in risposta sono sempre formate da una di conferma (o mancata conferma) della ricezione seguita dall'indicazione del comando (inclusi anche i relativi parametri) più un campo dati finale (opzionale); quest'ultimo campo riporta delle informazioni (es. un canale messo in "mute") ed appare in seguito ad un comando "get", ma non in risposta ad un comando "set".

### **IMPOSTAZIONE DELLA PORTA RS 485**

Il controllo remoto via RS 485 generalmente si effettua tramite controllori di terze parti, come (ad esempio) alcuni modelli AMX o CRESTRON oppure qualsiasi altro dispositivo RS485 che possa essere adattato per questo protocollo.

Per le sole prove, si possono utilizzare software di emulazione a terminale per PC (ad esempio: PUTTY o TERATERM).

Ad ogni modo, configurare la porta RS 485 del controllore remoto con questi valori:

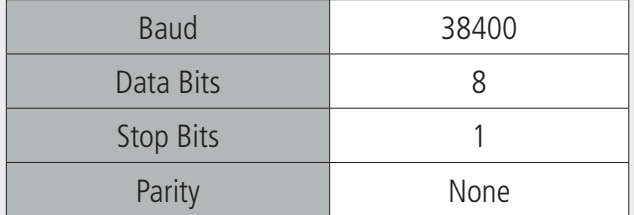

### **COMDANDI DEL SOFTWARE DI TERZE PARTI**

### **GET MODEL**

Restituisce il nome del modello e la versione firmware del dispositivo collegato. La sintassi del comando è la seguente:

### **GET\_MODEL<CR>**

Se l'esecuzione del comando ha esito positivo, il dispositivo risponde come segue:

### **ACK GET\_MODEL <MODEL NAME><CR>**

con descrizione del dispositivo collegato nel campo **<MODEL NAME>**.

#### **GET\_IO\_SIZE**

Restituisce il numero totale di ingressi ed uscite audio disponibili. La sintassi del comando è la seguente:

### **GET\_IO\_SIZE<CR>**

Se l'esecuzione del comando ha esito positivo, il dispositivo risponde come segue:

### **ACK GET\_IO\_SIZE <INPUT SIZE> <OUTPUT SIZE><CR>**

**<INPUT SIZE>** è il numero di ingressi audio disponibili, **<OUTPUT SIZE>** è quello delle uscite audio disponibili.

### **GET\_LABEL**

Ottiene il nome di un ingresso audio, un'uscita audio, un preset, un gruppo di controllo o "mute", un ingresso logico (GPI) od un'uscita logica GPO). La sintassi generica del comando è la seguente:

### **GET\_LABEL <CONTROLLER TYPE> <PARAMETER><CR>**

**<CONTROLLER TYPE>** può assumere uno dei seguenti valori:

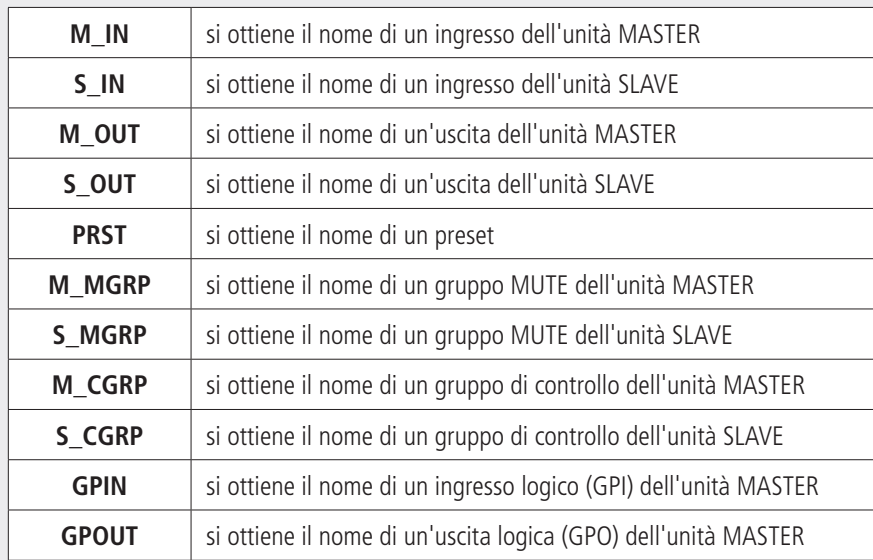

**<PARAMETER>** è il numero di canale per tutti i tipi di **<CONTROLLER TYPE>** (eccetto PRST) e deve essere compreso nel campo: da 1 a 8 per gli ingressi audio, da 1 a 6 per le uscite audio, da 1 a 16 per i gruppi MUTE e di controllo, da 1 a 10 per gli ingressi logici (GPI) e da 1 a 6 per le uscite logiche (GPO).

Nel caso di **PRST**, il parametro **<PARAMETER>** è invece il numero del preset e deve essere incluso nel campo da 1 a 16.

Se l'esecuzione del comando ha esito positivo, il dispositivo risponde come segue:

### **ACK GET\_LABEL <CONTROLLER TYPE> <PARAMETER> <LABEL><CR>**

con il campo **<LABEL>** contenente la stringa col nome (max. 20 caratteri).

### ESEMPIO 1

### **GET\_LABEL M\_MGRP 15<CR>**

Restituisce il nome del gruppo MUTE 15 dell'unità MASTER.

Il dispositivo risponde al comando con una stringa simile alla seguente:

### **ACK GET\_LABEL M\_MGRP 15 FOO BAR<CR>**

dove **FOO BAR** è il nome corrente del gruppo MUTE 15.

### ESEMPIO 2

### **GET\_LABEL PRST 3<CR>**

Restituisce il nome del terzo preset.

ESEMPIO 3

### **GET\_LABEL S\_IN 6<CR>**

Restituisce il nome dell'ingresso 6 dell'unità SLAVE.

### **GET\_PRESET**

Restituisce il numero del preset attivo. La sintassi del comando è la seguente:

### **GET\_PRESET<CR>**

Se l'esecuzione del comando ha esito positivo, il dispositivo risponde come segue:

### **ACK GET\_PRESET <PRESET NUMBER><CR>**

con **<PRESET NUMBER>** riportante il numero di preset attivo nel campo da 1 a 16.

### **SET\_PRESET**

Richiama ed attiva il preset corrispondente al numero dato. La sintassi del comando è la seguente:

### **SET\_PRESET <PARAMETER><CR>**

nel quale **<PARAMETER>** è il numero del preset che deve essere nel campo da 1 a 16.

Se l'esecuzione del comando ha esito positivo, il dispositivo risponde come segue:

**ACK SET\_PRESET <PARAMETER><CR>** 

### **GET\_MUTE**

Ottiene l'attuale stato di "mute" di un canale d'ingresso o d'uscita, di un gruppo MUTE od un punto d'incrocio della matrice audio.

La sintassi generica del comando è la seguente:

### **GET\_MUTE <CONTROLLER TYPE> <PARAMETER 1> <PARAMETER 2><CR>**

**<CONTROLLER TYPE>** può assumere uno dei seguenti valori:

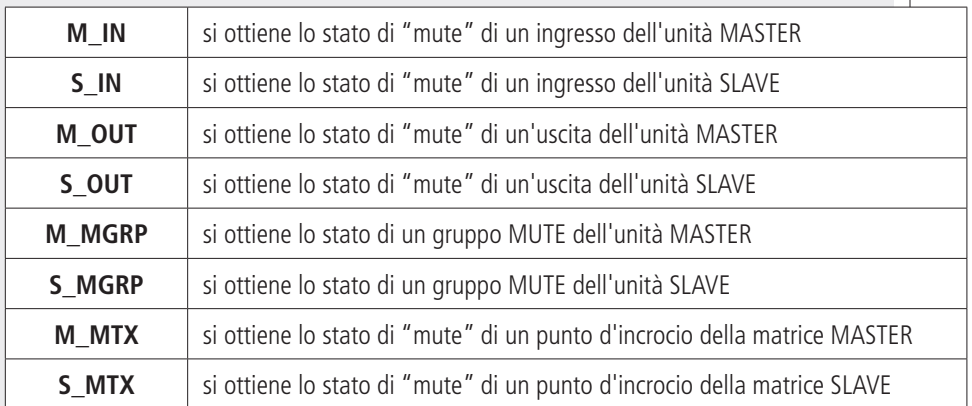

**<PARAMETER 1>** è il numero del canale per tutti i tipi di **<CONTROLLER TYPE>** (eccetto **M\_MTX** e **S\_MTX**) e deve essere compreso nel campo: da 1 a 16 per gli ingressi audio, da 1 a 6 per le uscite audio, da 1 a 16 per i gruppi MUTE.

Gli ingressi da 1 a 8 appartengono all'unità MASTER, quelli da 9 a 16 all'unità SLAVE.

Nel caso di **M\_MTX** e **S\_MTX**, **<PARAMETER 1**> è il canale d'ingresso della matrice audio e deve essere compreso nel campo da 1 a 16 (per entrambe le matrici MASTER e SLAVE), mentre **<PARAMETER 2>** è il canale d'uscita della matrice audio e deve essere compreso nel campo da 1 a 6 (per entrambe le matrici MASTER e SLAVE).

Se l'esecuzione del comando ha esito positivo, il dispositivo risponde come segue:

### **ACK GET\_MUTE <CONTROLLER TYPE> <PARAMETER 1> <PARAMETER 2> <MUTE STATE><CR>**

con **<MUTE STATE>** uguale a 0, se il canale, il gruppo MUTE od il punto d'incrocio della matrice è disattivato; uguale a 1, se invece è attivato.

ESEMPIO 1: **GET\_MUTE M\_MGRP 3<CR>**

Restituisce "0" se il gruppo MUTE 3 dell'unità MASTER è disattivato (pertanto non in "mute"), altrimenti restituisce "1" se invece è attivato (in "mute").

Il dispositivo risponde al comando con una stringa simile alla seguente:

### **ACK GET\_MUTE M\_MGRP 3 1<CR>**

### ESEMPIO 2: **GET MUTE M IN 1<CR>**

Restituisce "0" se l'ingresso 1 dell'unità MASTER non è in "mute", altrimenti restituisce "1" se invece è in "mute".

### ESEMPIO 3: **GET\_MUTE S\_MTX 3 6<CR>**

Restituisce "1" se il punto d'incrocio della matrice audio tra l'ingresso 3 dell'unità MASTER e l'uscita 6 dell'unità SLAVE è disattivato, altrimenti restituisce 0 se invece il punto d'incrocio della matrice è attivato.

### **SET\_MUTE**

Aggiorna l'attuale stato di "mute" di un canale d'ingresso o d'uscita, di un gruppo MUTE od un punto d'incrocio della matrice audio.

La sintassi generica del comando è la seguente:

### **SET\_MUTE <CONTROLLER TYPE> <PARAMETER 1> <PARAMETER 2> <PARAMETER 3><CR>**

**<CONTROLLER TYPE>** può assumere uno dei seguenti valori:

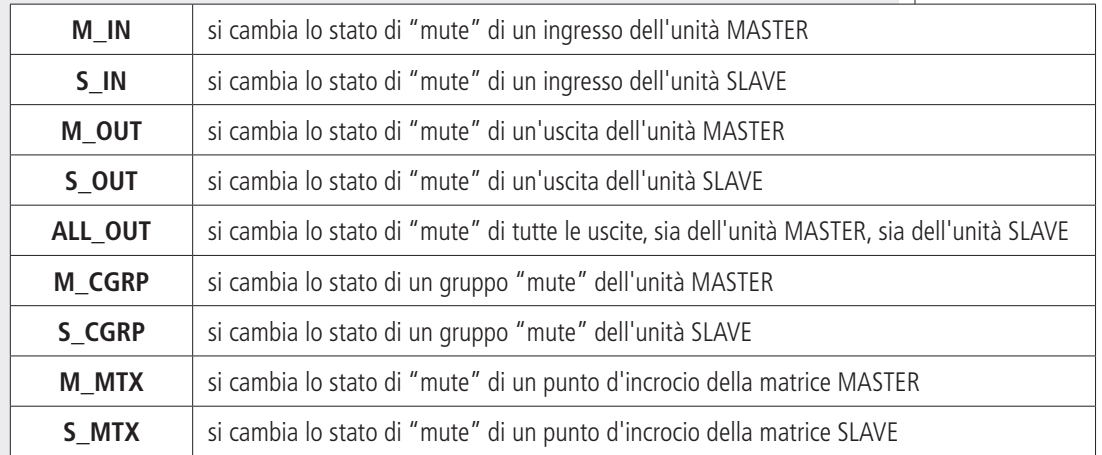

**<PARAMETER 1>** è il numero del canale per tutti i tipi di **<CONTROLLER TYPE>** (eccetto **M\_MTX**, **S\_MTX** ed **ALL\_OUT**) e deve essere compreso nel campo: da 1 a 16 per gli ingressi audio, da 1 a 6 per le uscite audio, da 1 a 16 per i gruppi MUTE.

Gli ingressi da 1 a 8 appartengono all'unità MASTER, quelli da 9 a 16 all'unità SLAVE.

**<PARAMETER 2**> è l'impostazione desiderata dello stato di "mute" del canale d'ingresso / d'uscita o del gruppo MUTE per tutti i tipi di **<CONTROLLER TYPE>** (eccetto **M\_MTX**, **S\_MTX** ed **ALL\_OUT**.) e deve essere compreso nel campo da 0 a 255. Il valore 0 comporta la disattivazione dello stato di "mute", mentre qualsiasi altro valore da 1 a 255 ne comporta l'attivazione.

Nel caso di **M\_MTX** e **S\_MTX**, **<PARAMETER 1>** è il canale d'ingresso della matrice audio e deve essere compreso nel campo da 1 a 16, mentre **<PARAMETER 2>** è il canale d'uscita della matrice audio e deve essere compreso nel campo da 1 a 6; **<PARAMETER 3>** è lo stato desiderato del punto d'incrocio della matrice audio: 0 per disattivare, qualsiasi numero da 1 a 255 per attivare.

Nel caso di **ALL\_OUT**, **<PARAMETER 1>** è il solo parametro necessario e rappresenta lo stato desiderato di tutte le uscite audio (sia dell'unità MASTER, sia di quella SLAVE): 0 per disattivare, qualsiasi numero da 1 a 255 per attivare.

Se l'esecuzione del comando ha esito positivo, il dispositivo risponde come segue:

**ACK SET\_MUTE <CONTROLLER TYPE> <PARAMETER 1> <PARAMETER 2> <PARAMETER 3><CR>** 

ESEMPIO 1: **SET\_MUTE M\_IN 5 1<CR>**  Mette in "mute" l'ingresso 5 dell'unità MASTER.

Il dispositivo risponde al comando con la seguente stringa: **ACK SET\_MUTE M\_IN 5 1<CR>** 

ESEMPIO 2: **SET\_MUTE S\_IN 15 27<CR>**

Mette in "mute" l'ingresso 15 (nr.7 dell'unità SLAVE) verso le uscite dell'unità SLAVE.

**ESEMPIO 3: SET MUTE M\_MTX 5 5 0<CR>** 

Si attiva il punto d'incrocio della matrice tra l'ingresso 5 e l'uscita 5 dell'unità MASTER.

ESEMPIO 4: **SET MUTE ALL OUT 0<CR>** 

Disattiva lo stato di "mute" di tutte le uscite (sia dell'unità MASTER, sia di quella SLAVE).

### **GET\_LEVEL**

Ottiene l'attuale livello (l'impostazione del cursore) di un canale d'ingresso o d'uscita, di un gruppo di controllo o del punto d'incrocio della matrice audio. La sintassi generica del comando è la seguente:

### **GET\_LEVEL <CONTROLLER TYPE> <PARAMETER 1> <PARAMETER 2><CR>**

**<CONTROLLER TYPE>** può assumere uno dei seguenti valori:

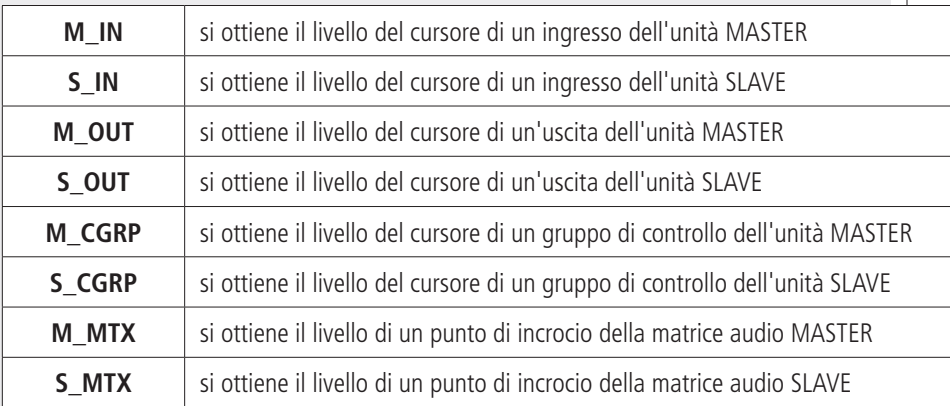

**<PARAMETER 1>** è il numero del canale per tutti i tipi di **<CONTROLLER TYPE>** (eccetto **M\_MTX** e **S\_MTX**) e deve essere compreso nel campo: da 1 a 16 per i livelli degli ingressi audio, da 1 a 6 per i livelli delle uscite audio, da 1 a 16 per i livelli dei gruppi di controllo.

Gli ingressi da 1 a 8 appartengono all'unità MASTER, quelli da 9 a 16 all'unità SLAVE.

Nel caso di **M\_MTX** e **S\_MTX**, <**PARAMETER 1>** è il canale d'ingresso della matrice audio e deve essere compreso nel campo da 1 a 16 (per entrambe le matrici MASTER e SLAVE), mentre **<PARAMETER 2>** è il canale d'uscita della matrice audio e deve essere compreso nel campo da 1 a 6 (per entrambe le matrici MASTER e SLAVE).

Se l'esecuzione del comando ha esito positivo, il dispositivo risponde come segue:

**ACK GET\_LEVEL <CONTROLLER TYPE> <PARAMETER 1> <PARAMETER 2> <LEVEL><CR>** 

dove **<LEVEL>** indica il livello attuale compreso nel campo da 0 a 255.

In alcuni cursori, l'impostazione del livello varia da –90 dB a +10 dB, mentre il comando **GET\_LEVEL** restituisce un valore compreso tra 0 e 255.

Di conseguenza, la seguente formula può essere utilizzata per convertire il valore restituito in dB:

> Livello  $dB = -90 + 100 \cdot \frac{valore \; \text{resitutive}}{100 + 100 + 100}$ 255

Si noti che se un cursore ha un campo differente da –90 dB a +10 dB, si può usare la seguente formula per convertire il valore restituito in dB:

Livello dB = livello min + (livello max - livello min)  $\cdot$  valore restituito

255

dove livello min e livello max sono i limiti in dB (rispettivamente inferiore e superiore) del cursore.

ESEMPIO 1: **GET LEVEL M\_IN 3<CR>** 

Restituisce il livello del cursore dell'ingresso 3 (MASTER) come impostato sull'unità MASTER.

Il dispositivo risponde al comando con una stringa simile alla seguente: **ACK GET\_LEVEL M\_IN 3 239<CR>** 

ESEMPIO 2: **GET LEVEL M\_IN 9<CR>** Restituisce il livello del cursore dell'ingresso 9 (SLAVE nr.1) come impostato sull'unità MASTER.

ESEMPIO 3: **GET\_LEVEL S\_MTX 3 6<CR>**  Restituisce il livello del punto d'incrocio della matrice tra l'ingresso 3 MASTER e l'uscita 6 SLAVE.

### **SET\_LEVEL**

Aggiorna il livello attuale del cursore di un canale d'ingresso o d'uscita, di un gruppo di controllo o del punto d'incrocio della matrice audio. La sintassi generica del comando è la seguente:

**SET\_LEVEL <CONTROLLER TYPE> <PARAMETER 1> <PARAMETER 2> <PARAMETER 3><CR>** 

**<CONTROLLER TYPE>** può assumere uno dei seguenti valori:

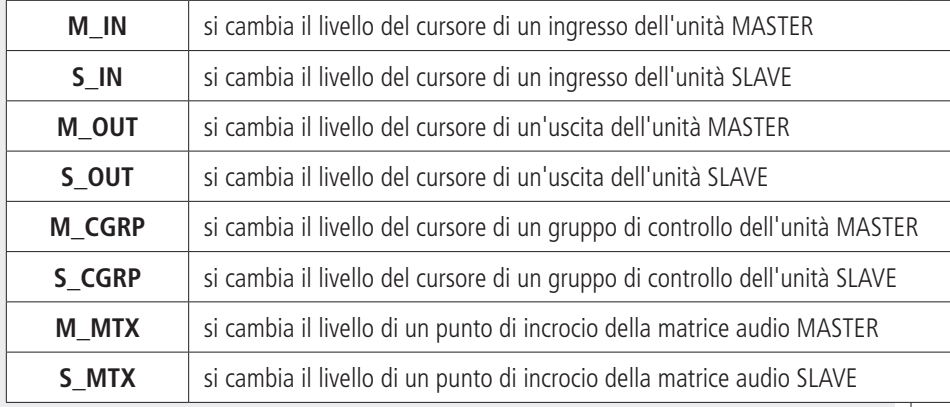

**<PARAMETER 1>** è il numero del canale per tutti i tipi di **<CONTROLLER TYPE**> (eccetto **M\_MTX** e **S\_MTX**) e deve essere compreso nel campo: da 1 a 16 per i livelli degli ingressi audio, da 1 a 6 per i livelli delle uscite audio, da 1 a 16 per i livelli dei gruppi di controllo. Gli ingressi da 1 a 8 appartengono all'unità MASTER, quelli da 9 a 16 all'unità SLAVE.

**<PARAMETER 2>** è l'impostazione desiderata del livello per tutti i tipi di **<CONTROLLER TYPE>** (eccetto **M\_MTX** e **S\_MTX**) e deve essere compreso nel campo da 0 a 255.

Alcuni dei cursori hanno una regolazione da –90 dB a +10 dB; la formula seguente può essere usata per calcolare il valore del **<PARAMETER 2>** corrispondente al livello desiderato del cursore in dB:

> Valore 'Parameter2' = 255  $\cdot$  (livello dB +90) 100

Si noti che se un cursore ha un campo differente da –90 dB a +10 dB, si può usare la seguente formula per convertire il livello (in dB) desiderato del cursore nel corrispondente valore del campo **<PARAMETER 2>**:

> Valore 'Parameter2' =  $255 \cdot \frac{$  livello dB - livello min livello max - livello min

dove livello min e livello max sono i limiti in dB (rispettivamente inferiore e superiore) del cursore.

Nel caso di **M\_MTX** e **S\_MTX**, **<PARAMETER 1>** è il canale d'ingresso della matrice audio e deve essere compreso nel campo da 1 a 16, **<PARAMETER 2>** è il canale d'uscita della matrice audio e deve essere compreso nel campo da 1 a 6, **<PARAMETER 3>** è il nuovo livello desiderato del punto d'incrocio della matrice audio che deve essere be compreso tra 0 e 255.

Come per altri **<CONTROLLER TYPE>**, il valore corretto del **<PARAMETER 3>** può essere calcolato applicando le stesse formule riportate sopra (usate per calcolare il secondo parametro di altri <**CONTROLLER TYPE>**).

Se l'esecuzione del comando ha esito positivo, il dispositivo risponde come segue:

**ACK SET\_LEVEL <CONTROLLER TYPE> <PARAMETER 1> <PARAMETER 2> <PARAMETER 3><CR>**

ESEMPIO 1: **SET\_LEVEL M\_IN 2 229<CR>** Imposta sull'unità MASTER, il livello del cursore dell'ingresso 2 (MASTER) a 0 dB.

Il dispositivo risponde al comando con la seguente stringa:

### **ACK SET\_LEVEL M\_IN 2 229<CR>**

ESEMPIO 2: **SET\_LEVEL S\_IN 10 245<CR>** Imposta sull'unità SLAVE, il livello del cursore dell'ingresso 10 (SLAVE nr.2) a +6 dB.

ESEMPIO 3: **SET\_LEVEL M\_MTX 2 4 199<CR>** Imposta il livello del punto d'incrocio della matrice audio tra l'ingresso 2 MASTER e l'uscita 4 MASTER a –12 dB.

Salvo eventuali errori ed omissioni. RCF S.p.A. si riserva il diritto di apportare modifiche senza preavviso.

# www.rcf.it

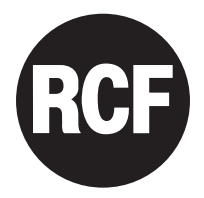

**RCF S.p.A.** Italy Via Raffaello Sanzio, 13 42124 Reggio Emilia - Italy Tel +39 0522 274 411 Fax +39 0522 232 428 e-mail: info@rcf.it